### **Quality Criteria Verification Executive Summary For QCV, Stage Rollout, DMSU and EGI internal**

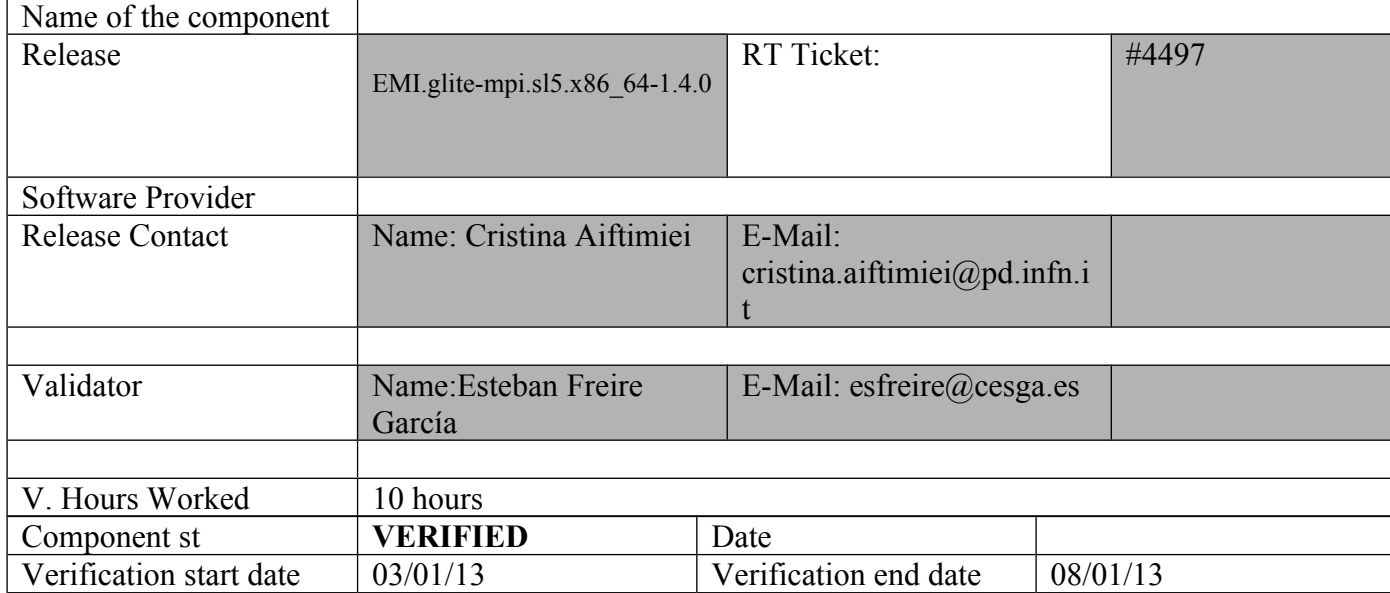

#### **Summary:**

EMI-MPI was updated and installed from scratch using UMD-2 repository without any important issue in a creamCE and Worker Nodes with Torque + Maui.

#### **GGUS Tickets:**

#### **Summary of Quality Criteria verification**:

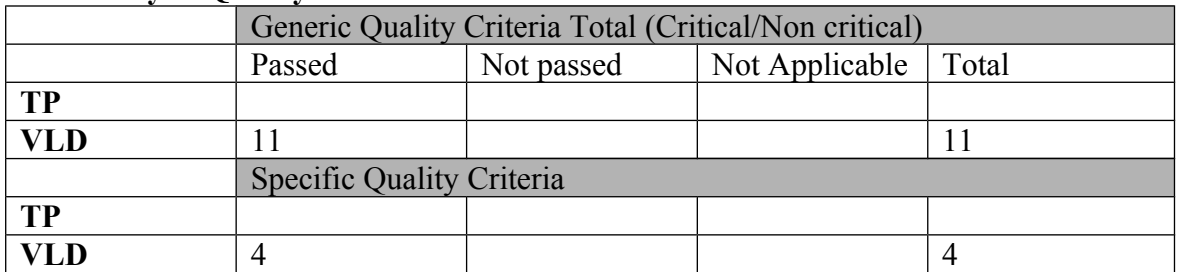

#### **Quality Criteria verification cheatsheet:**

#### **Generic QC**

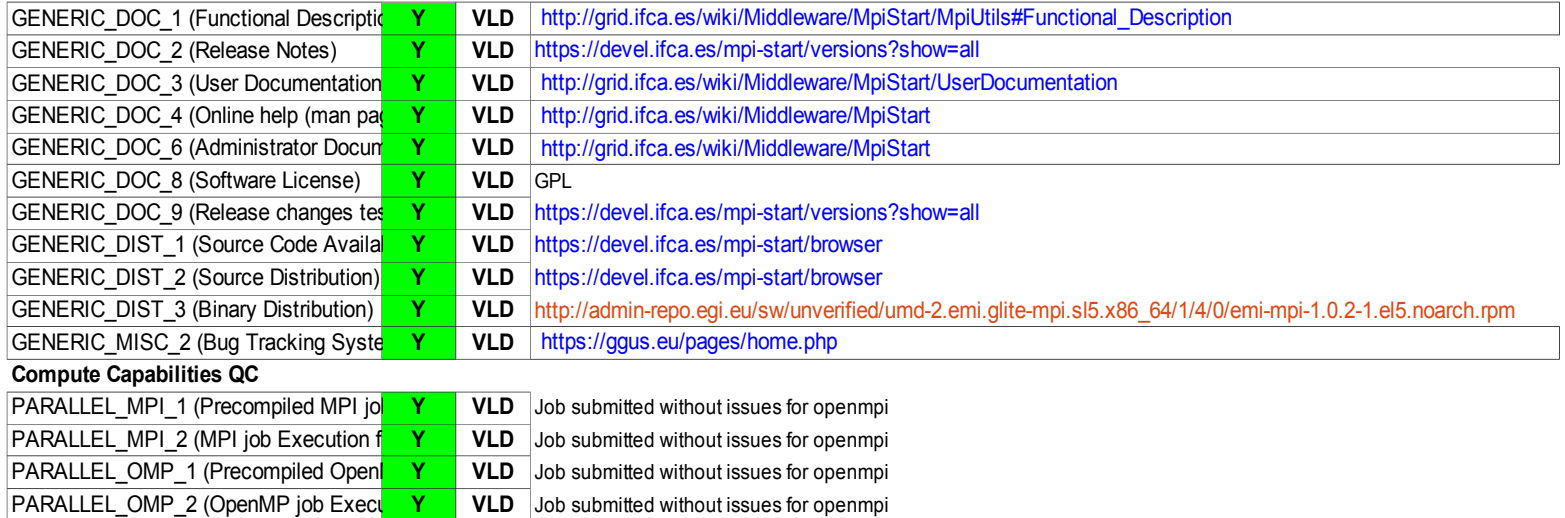

**Operations Capabilities QC**

#### **Validator comments:**

 $==$  EMI creamCE\_Torque + MPI  $==$ 

==== Ticket assigned ===

```
 * [https://rt.egi.eu/guest/Ticket/Display.html?id=4497]
```
(!) Verifier must install a new repo for each product, this information is available at RT ticket field:

```
 * MPI repo under verification
{{{
[root@test06 yum.repos.d]# cat EMI.glite-mpi.sl5.x86_64.repo
# EGI Software Repository - REPO META (releaseId,repositoryId,repofileId) - 
(4497,751,678)
```

```
[EMI.glite-mpi.sl5.x86_64]
name=EMI.glite-mpi.sl5.x86_64
baseurl=http://admin-repo.egi.eu/sw/unverified/umd-2.emi.glite-mpi.sl5.x86_64/1/4/0/
enabled=1
protect=1
priority=1
gpgcheck=1
gpgkey=http://emisoft.web.cern.ch/emisoft/dist/EMI/2/RPM-GPG-KEY-emi
}}}
```
 $==$  Installing  $==$ \* Installing the CAs  $\{ \{$ 

yum install ca-policy-egi-core

yum install lcg-CA

}}}

======= Installing the CREAM-CE software =====

\* yum install xml-commons-apis

\* Install the CREAM-CE metapackage:

\* yum install emi-cream-ce

 ${\mathcal{H}}$ 

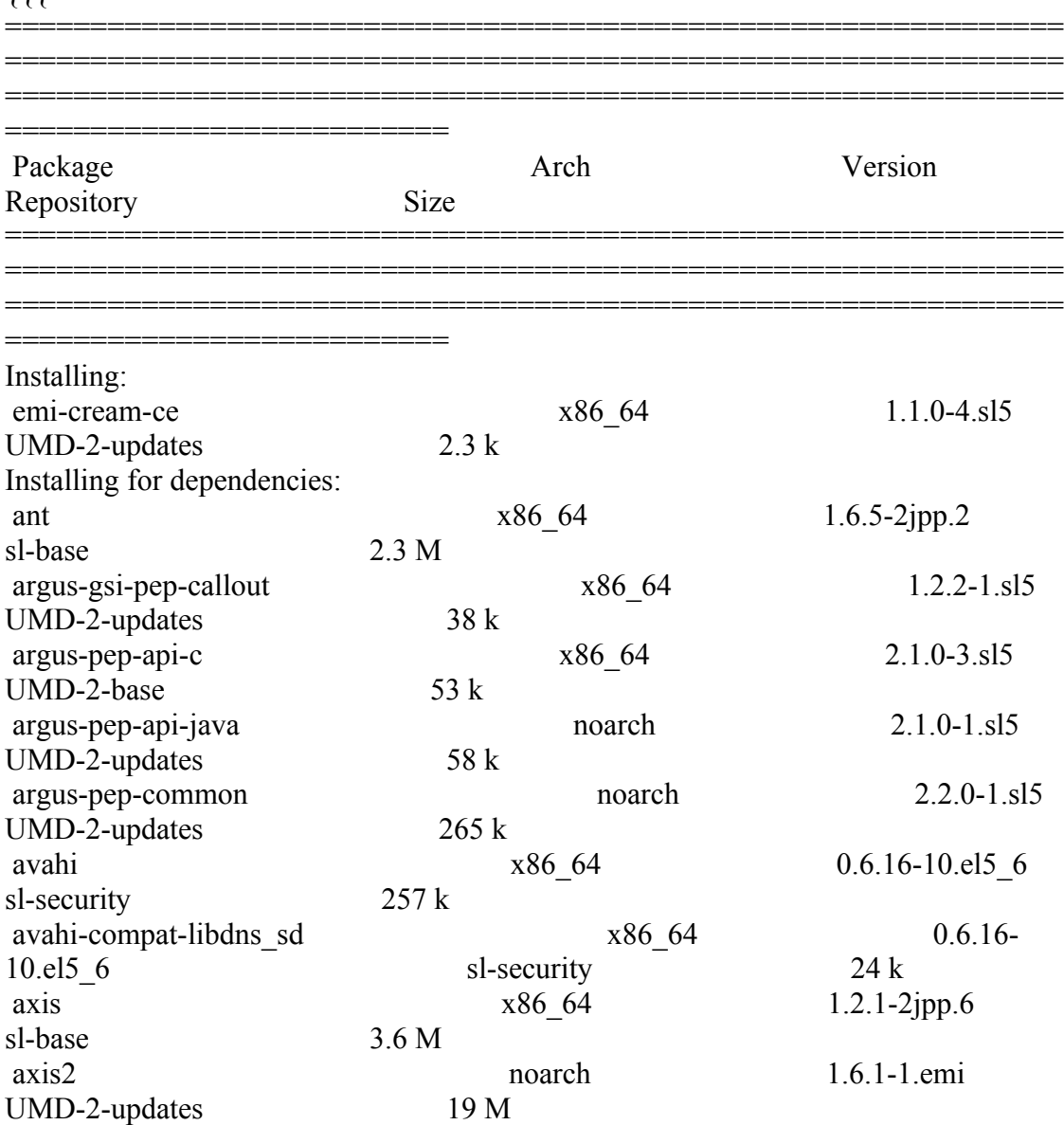

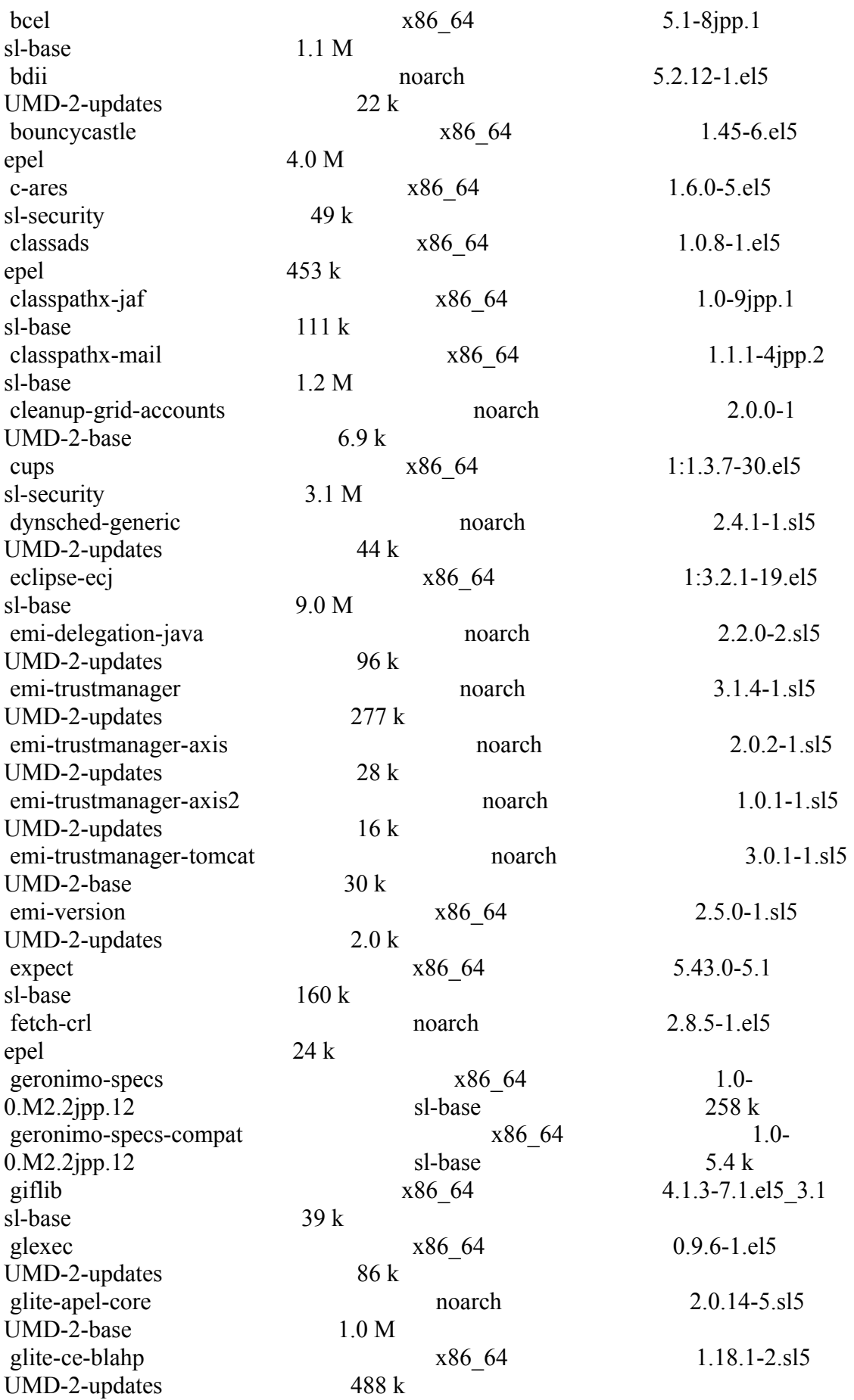

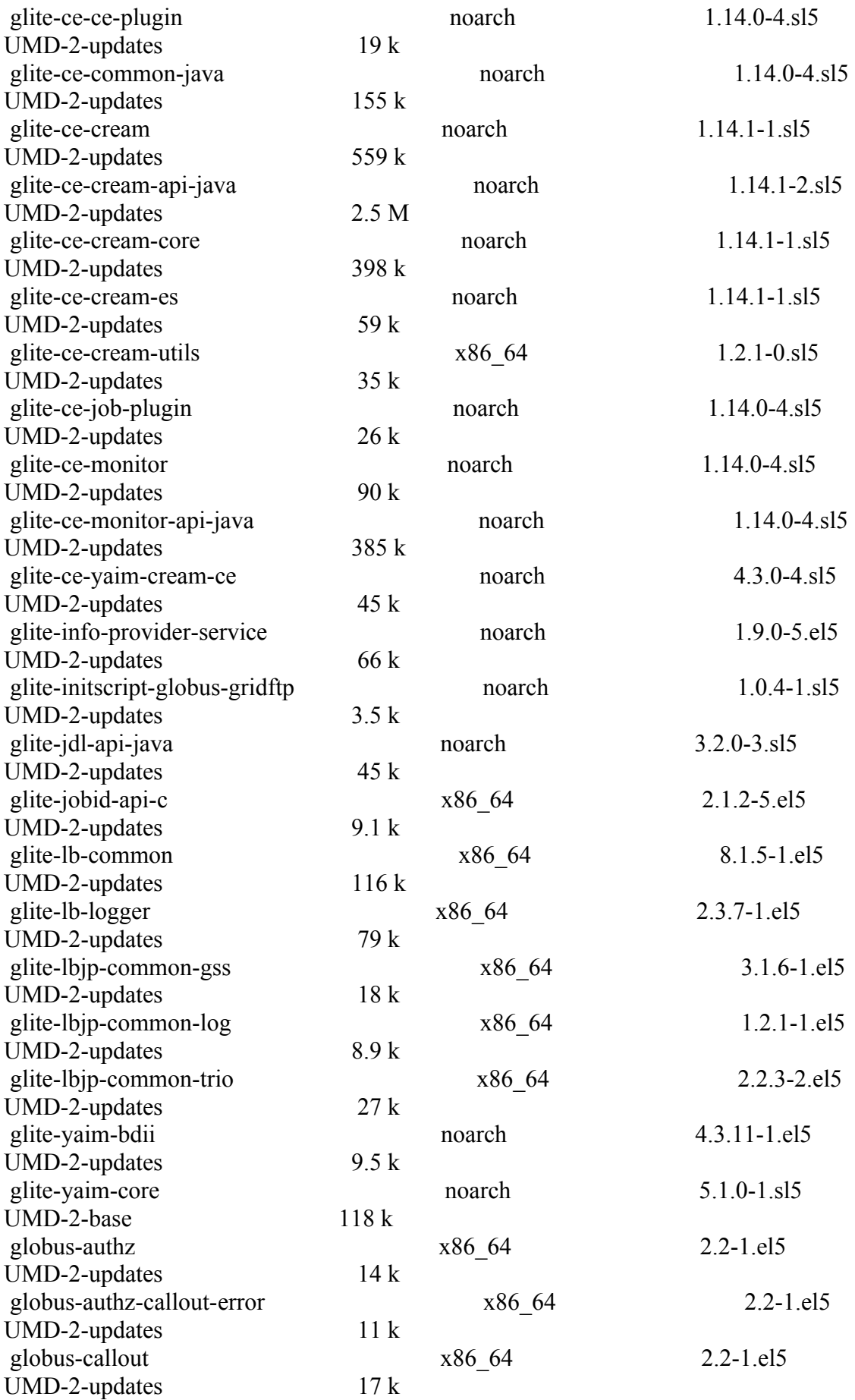

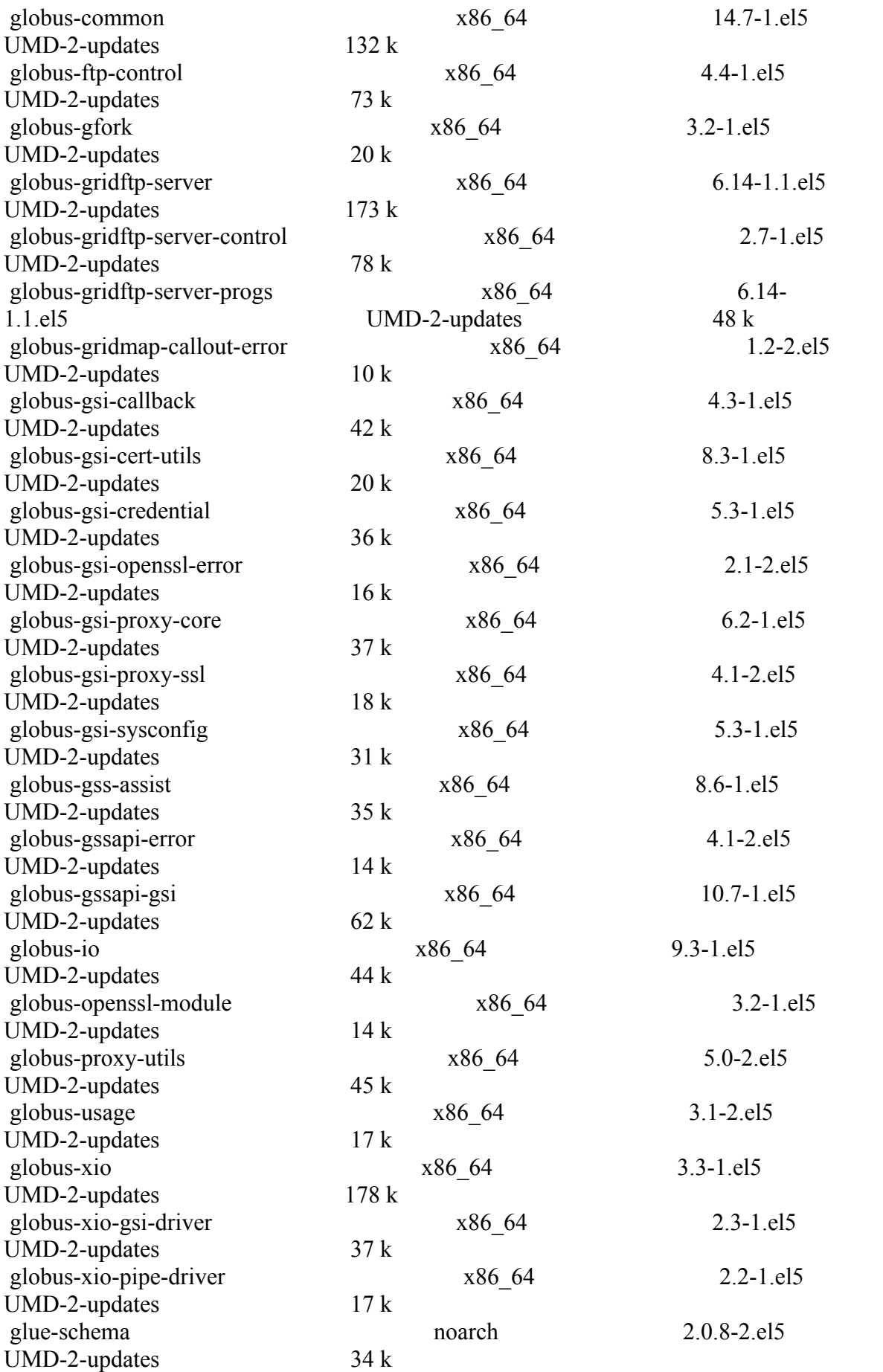

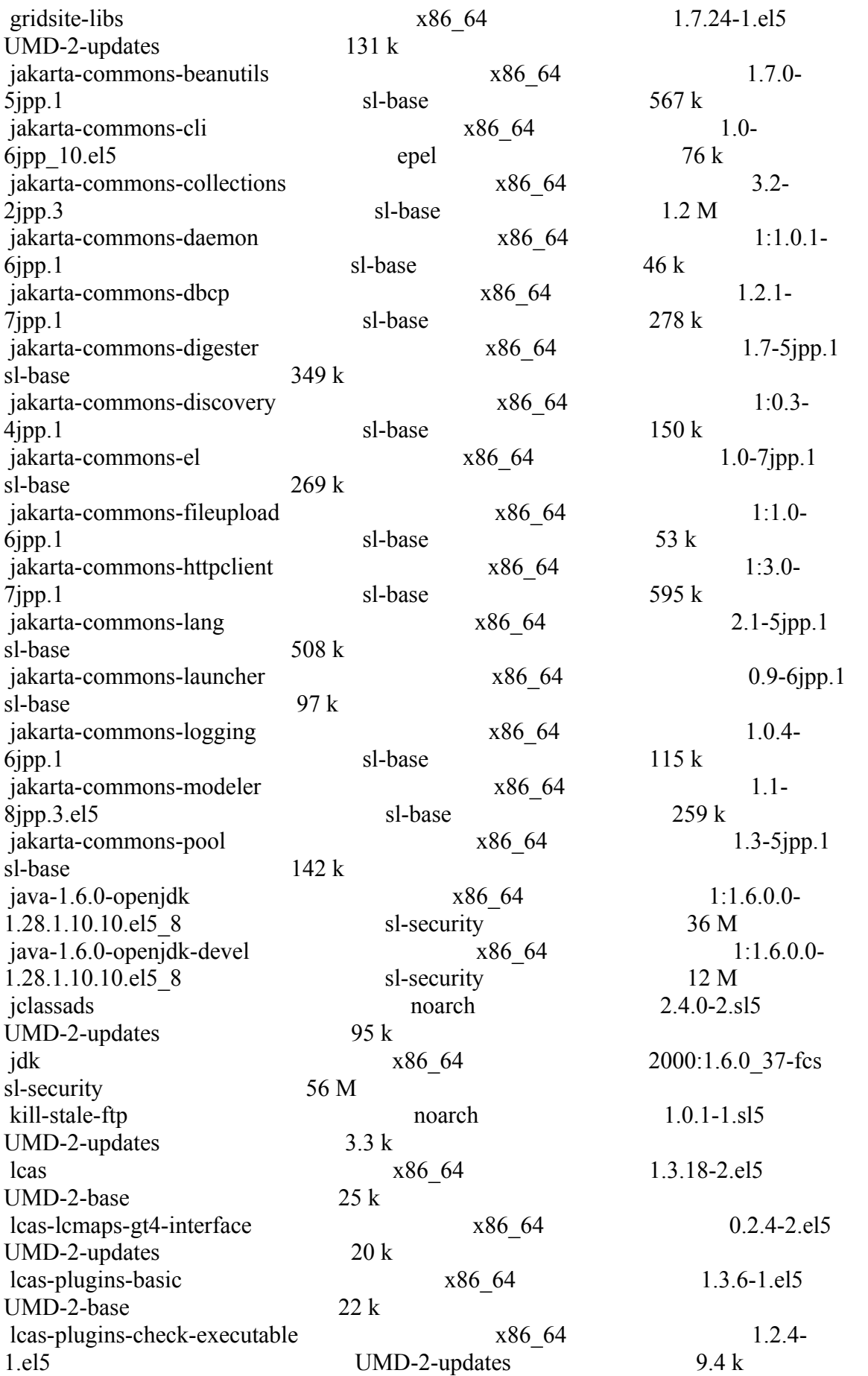

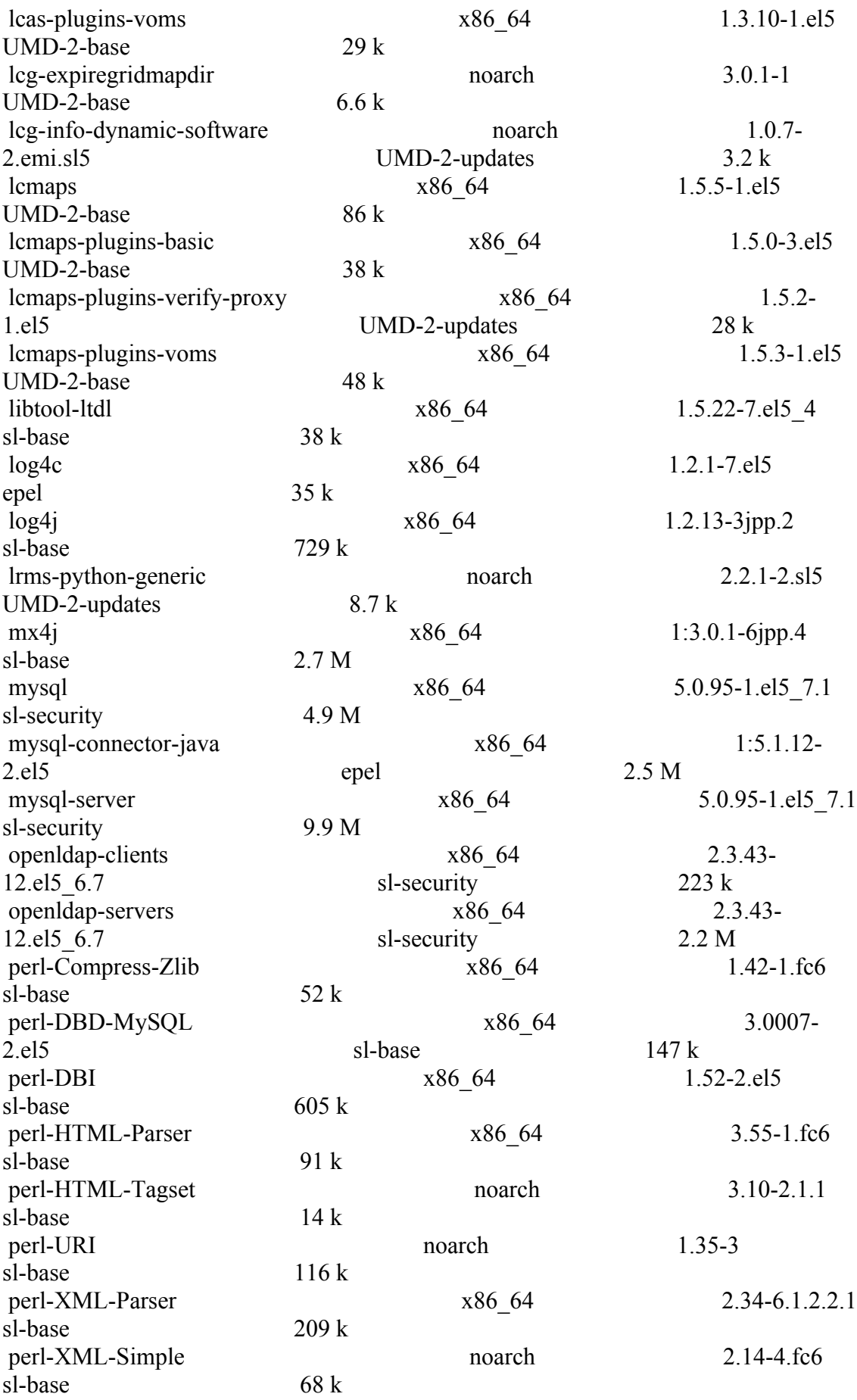

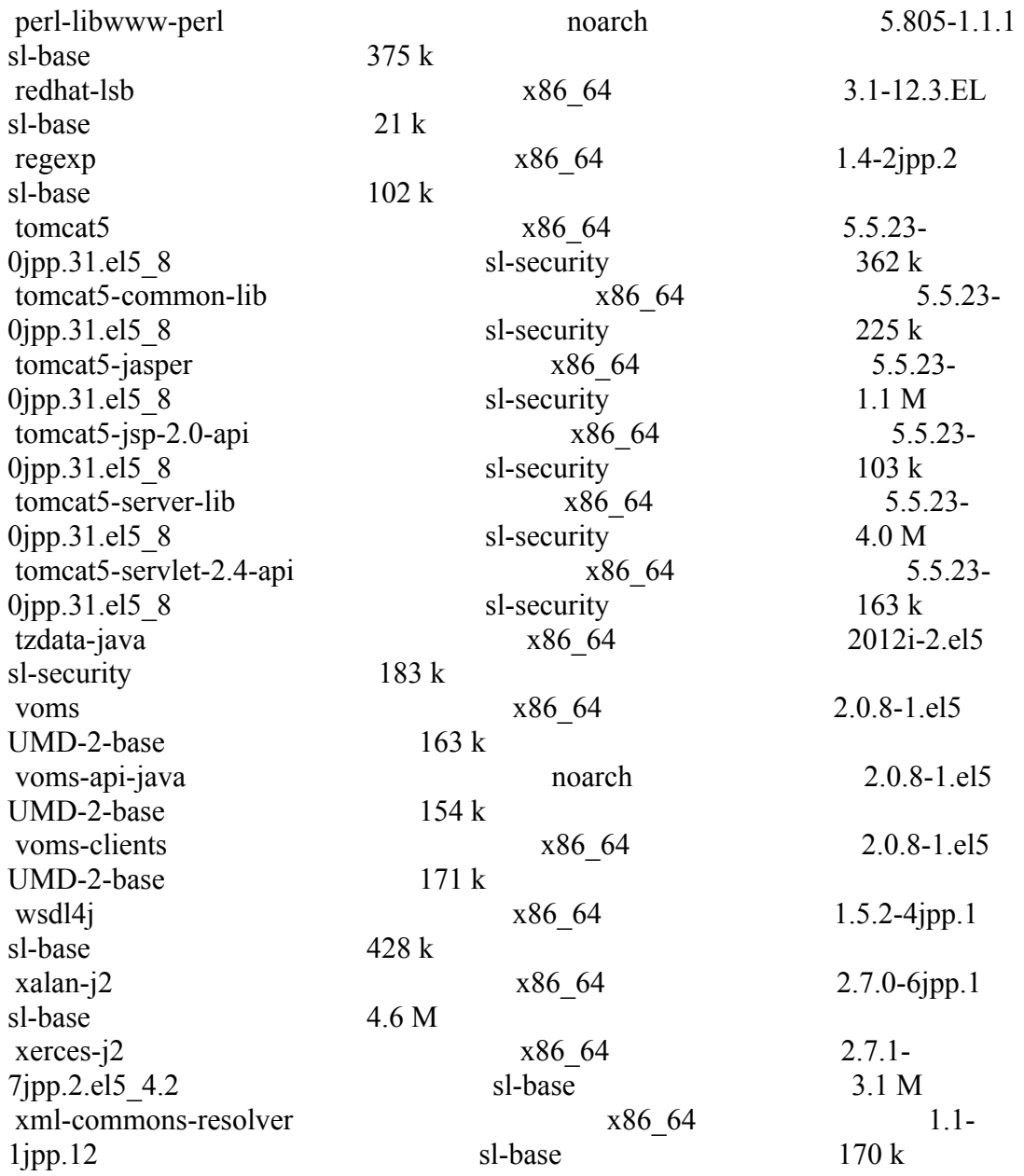

==============================================================

==============================================================

Transaction Summary ==============================================================

==========================

# }}}

\* yum install emi-torque-utils; emi-torque-server

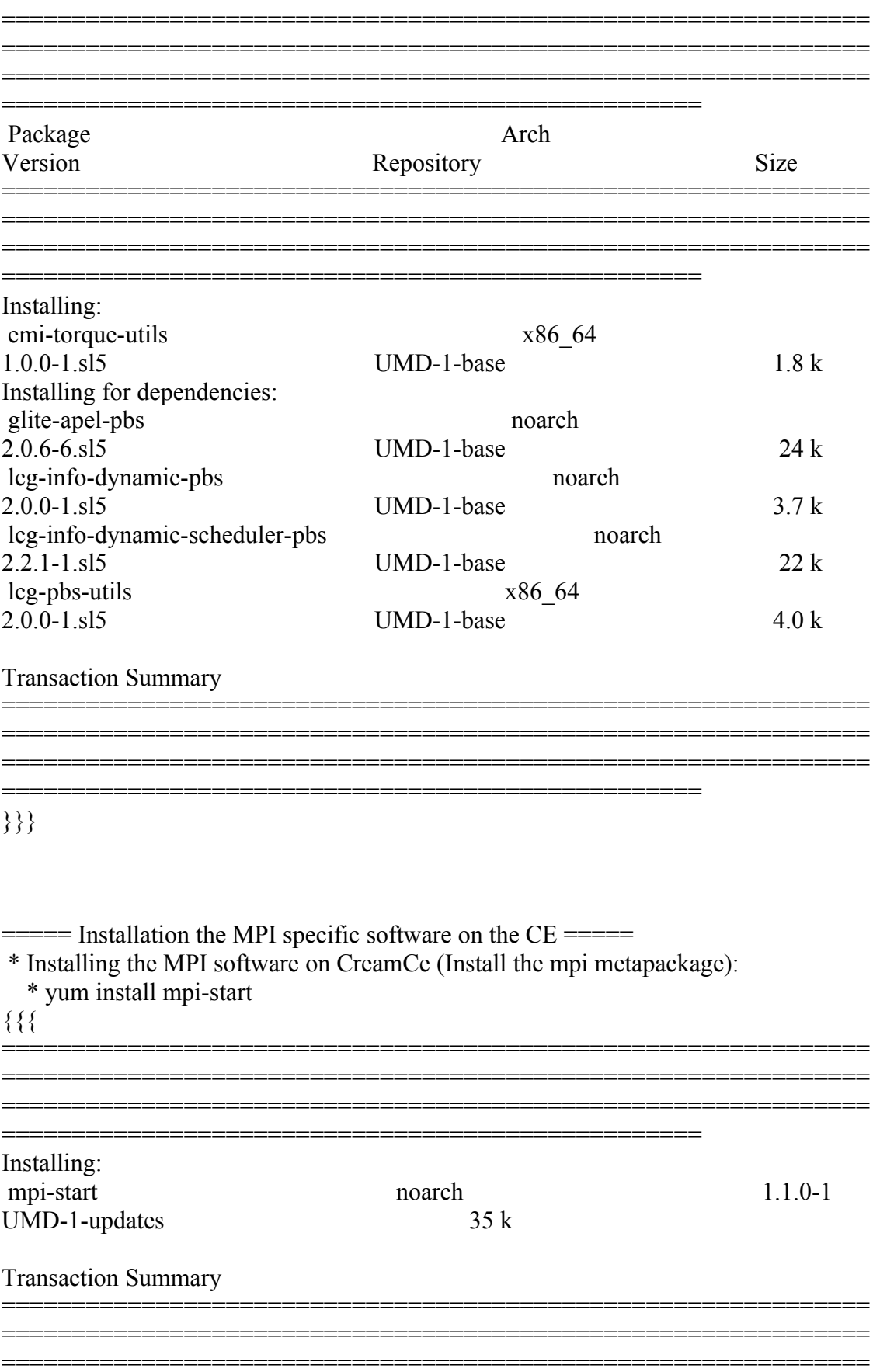

}}}<br>\* yum install glite-yaim-mpi $\{\{\{\}$ 

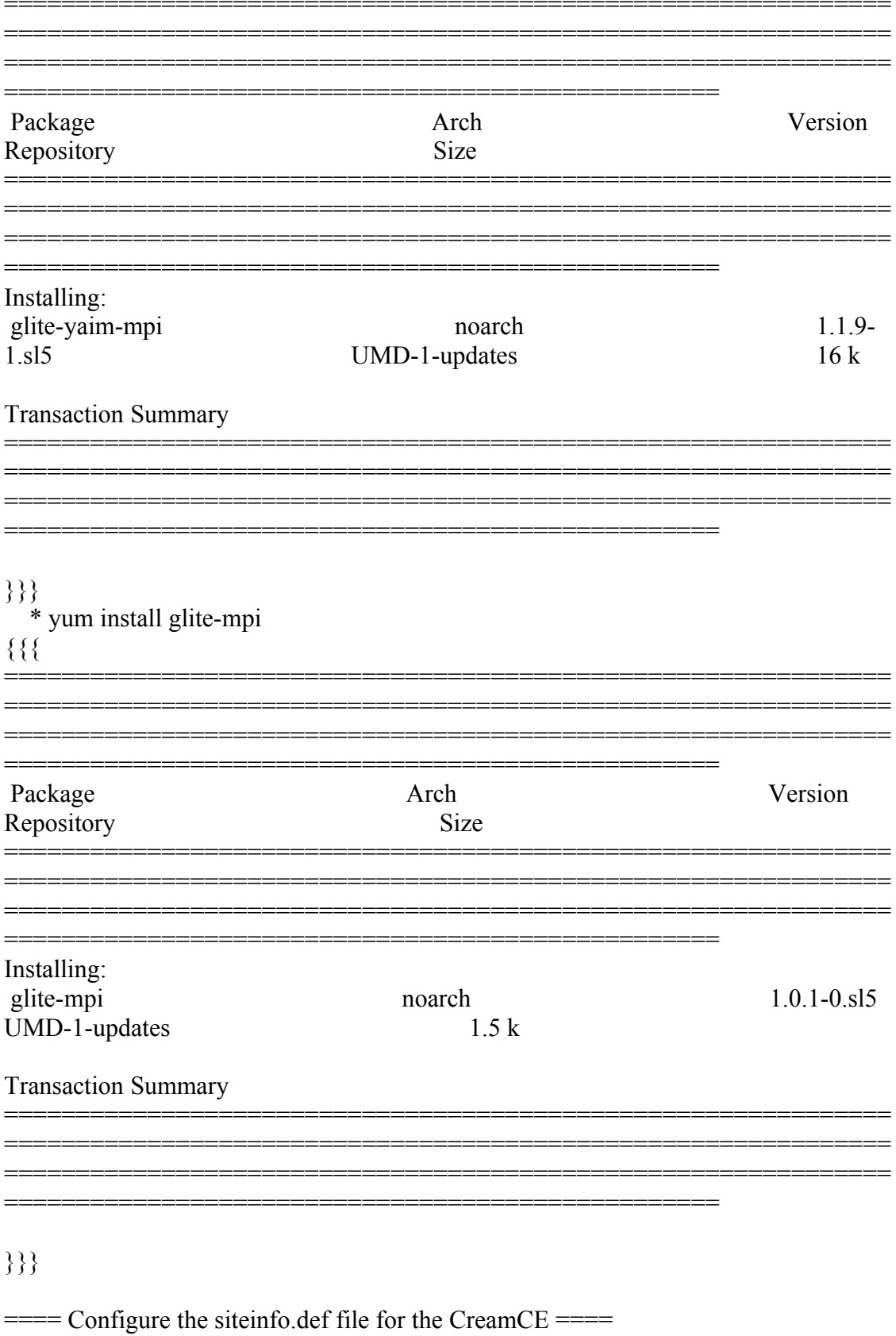

 $*$  This is the site-info used to configure the CreamCE + Torque + MPI

 $(!)$ 

\* Taking the information about how to configure MPI in the CreamCE from the following links:

\* https://wiki.egi.eu/wiki/MAN03

\* There is a point in the previous link pointing to this one, that it is where is explained how to configure YAIM to configure torque + MPI: http://grid.ifca.es/wiki/Middleware/MpiStart/MpiUtils

 $\{$ 

# YAIM example site configuration file - adapt it to your site!

# CE configuration variables  $#$ 

CE HOST=test06.egi.cesga.es WMS HOST=test22.egi.cesga.es BDII HOST=topbdii02.ncg.ingrid.pt SITE BDII HOST=sbdii02.ncg.ingrid.pt ##LFC HOST=lxb7607.cern.ch PX HOST=myproxy.egi.cesga.es MON HOST=test07.egi.cesga.es

YAIM LOGGING LEVEL=DEBUG

# CREAM CE node cluster mode # **CREAMCE CLUSTER MODE=no** 

 $\#$  Site configuration variables  $\#$ 

SITE EMAIL=egee-admin@cesga.es

SITE NAME=CESGA-EGEE SITE LOC="Santiago de Compostela, Spain" SITE LAT=42.875558  $\#42.8757 \# -90$  to 90 degrees SITE LONG= $-8.553147$  # $-8.5536$  #  $-180$  to 180 degrees

 $#$  Batch server configuration variables  $#$ 

# Jobmanager specific settings **JOB MANAGER=lcgpbs** BATCH SERVER=test06.egi.cesga.es CE BATCH SYS=torque BATCH LOG DIR=/var/torque BATCH VERSION=torque-2.5.7-7

# APEL configuration variables  $#$ 

# Database password for the APEL DB. APEL MYSQL HOST=test07.egi.cesga.es APEL DB PASSWORD=""

 $\#$  ARGUS authorisation framework control  $\#$ 

# Set USE ARGUS to yes to enable the configuration of ARGUS

###USE ARGUS=yes **USE ARGUS=no** 

# In case ARGUS is to be used the following should be set # The ARGUS service PEPD endpoints as a space separated list:

###ARGUS PEPD ENDPOINTS="https://test10.egi.cesga.es:8154/authz" ###CREAM\_PEPC\_RESOURCEID="http://www.egee.cesga.es/test10"

# These variables tell YAIM where to find additional configuration files. WN LIST=/opt/glite/yaim/etc/wn-list.conf USERS CONF=/opt/glite/yaim/etc/users.conf GROUPS CONF=/opt/glite/yaim/etc/groups.conf FUNCTIONS DIR=/opt/glite/yaim/functions

 $#$ # SE dpm-specific settings - Ignore if you are not running a DPM  $#$ # Set these if you are installing a DPM yourself

# and/or if you need a default DPM for the lcg-stdout-mon

#

# DPMDATA is now deprecated. Use an entry like \$DPM\_HOST:/filesystem in # the DPM\_FILESYSTEMS variable.

# From now on we use DPM\_DB\_USER and DPM\_DB\_PASSWORD to make clear

 $#$  its different role from that of the dpmmgr unix user who owns the

# directories and runs the daemons.

# The name of the DPM head node DPM\_HOST=test08.egi.cesga.es

DPMPOOL=egi-pool  $*$  This is the site-info used to configure the CreamCE + Torque + MPI

(!)

 \* Taking the information about how to configure MPI in the CreamCE from the following links:

\* https://wiki.egi.eu/wiki/MAN03

 \* There is a point in the previous link pointing to this one, that it is where is explained how to configure YAIM to configure torque + MPI: http://grid.ifca.es/wiki/Middleware/MpiStart/MpiUtils DPM\_FILESYSTEMS="\$DPM\_HOST:/storage"

# The base user DPM\_DB\_USER=dpmmgr DPM\_DB\_HOST=\$DPM\_HOST DPM\_DB\_PASSWORD=

# Specifies the default amount of space reserved for a file #DPMFSIZE=200M

DPM\_INFO\_USER=dpm\_info DPM\_INFO\_PASS=

# Variable for the port range - Optional, \* This is the site-info used to configure the CreamCE + Torque + MPI

#### (!)

 \* Taking the information about how to configure MPI in the CreamCE from the following links:

\* https://wiki.egi.eu/wiki/MAN03

 \* There is a point in the previous link pointing to this one, that it is where is explained how to configure YAIM to configure torque + MPI:

http://grid.ifca.es/wiki/Middleware/MpiStart/MpiUtilsdefault value is shown

#### # RFIO PORT RANGE="20000 25000"

# This largely replaces CE CLOSE SE but it is a list of hostnames SE MOUNT INFO LIST="none" SE LIST="\$DPM HOST" SE ARCH="multidisk" # "disk, tape, multidisk, other"

 $\#$  SubCluster configuration  $\#$ # Architecture and enviroment specific settings CE CPU MODEL=Opteron CE CPU VENDOR=amd CE CPU SPEED=2200

CE OS="ScientificSL" # Forma correcta CE OS RELEASE=5.5 CE OS VERSION="Boron"

#New variables CE PHYSCPU=2 CE LOGCPU=2 CE OS ARCH=x86 64 CE CAPABILITY="CPUScalingReferenceSI00=2395" CE OTHERDESCR="Cores=24,Benchmark=9.58-HEP-SPEC06" SE MOUNT INFO LIST="none" CE SI00=2395

CE MINPHYSMEM=524 CE MINVIRTMEM=512 CE SMPSIZE=2 CE SF00=1714 CE OUTBOUNDIP=TRUE CE INBOUNDIP=FALSE  $*$  This is the site-info used to configure the CreamCE + Torque  $+$  MPI

 $(!)$ 

\* Taking the information about how to configure MPI in the CreamCE from the following links:

\* https://wiki.egi.eu/wiki/MAN03

\* There is a point in the previous link pointing to this one, that it is where is explained how to configure YAIM to configure torque + MPI: http://grid.ifca.es/wiki/Middleware/MpiStart/MpiUtils CE RUNTIMEENV="

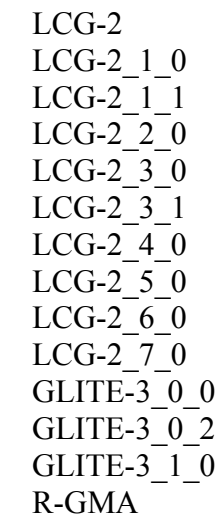

"

###CREAM CE Variables CEMON\_HOST=test06.egi.cesga.es CREAM\_DB\_USER=umdtest CREAM DB PASSWORD=""  $*$  This is the site-info used to configure the CreamCE + Torque + MPI

(!)

 \* Taking the information about how to configure MPI in the CreamCE from the following links:

\* https://wiki.egi.eu/wiki/MAN03

 \* There is a point in the previous link pointing to this one, that it is where is explained how to configure YAIM to configure torque  $+$  MPI: http://grid.ifca.es/wiki/Middleware/MpiStart/MpiUtils MYSQL\_PASSWORD="" BLPARSER\_HOST=test06.egi.cesga.es

# MPI CONFIGURATION ################################## MPI\_OPENMPI\_ENABLE="yes" MPI\_OPENMPI\_VERSION="1.4-4" ##If you do NOT provide a shared home, set \$MPI\_SHARED\_HOME to "no" (default). MPI\_SHARED\_HOME="no" ## If you do NOT have SSH Hostbased Authentication between your WNs, set the below variable to "no" (default). Else, set it to "yes". MPI\_SSH\_HOST\_BASED\_AUTH="yes" ### If you use Torque as batch system, you may want to let the yaim plugin configure a submit filter for you. Uncomment the following line to do so MPI\_SUBMIT\_FILTER="yes"

# VOS="atlas alice lhcb cms dteam biomed"

# Space separated list of supported VOs by your site VOS="ops dteam ops.vo.ibergrid.eu iber.vo.ibergrid.eu" QUEUES="GRID\_ops GRID\_dteam GRID\_opsibeu GRID\_iberibeu" VO\_SW\_DIR=/opt/exp\_soft

#New in Yaim 3.0.1 GRID\_OPS\_GROUP\_ENABLE="ops /VO=ops/GROUP=/ops/ROLE=lcgadmin" GRID\_DTEAM\_GROUP\_ENABLE="dteam /VO=dteam/GROUP=/dteam/ROLE=lcgadmin" GRID\_OPSIBEU\_GROUP\_ENABLE="ops.vo.ibergrid.eu /VO=ops.vo.ibergrid.eu/GROUP=/ops.vo.ibergrid.eu/ROLE=VO-Admin /VO=ops.vo.ibergrid.eu/GROUP=/ops.vo.ibergrid.eu/ROLE=Production" GRID\_IBERIBEU\_GROUP\_ENABLE="iber.vo.ibergrid.eu /VO=iber.vo.ibergrid.eu/GROUP=/iber.vo.ibergrid.eu/ROLE=VO-Admin /VO=iber.vo. \* This is the site-info used to configure the CreamCE + Torque + MPI

(!)

 \* Taking the information about how to configure MPI in the CreamCE from the following links:

\* https://wiki.egi.eu/wiki/MAN03

 \* There is a point in the previous link pointing to this one, that it is where is explained how to configure YAIM to configure torque + MPI:

http://grid.ifca.es/wiki/Middleware/MpiStart/MpiUtilsibergrid.eu/GROUP=/iber.vo.iber grid.eu/ROLE=Production"

#:::::::::::::: #ops #:::::::::::::: VO\_OPS\_SW\_DIR=\$VO\_SW\_DIR/ops

VO\_OPS\_DEFAULT\_SE=\$DPM\_HOST VO\_OPS\_STORAGE\_DIR=\$CLASSIC\_STORAGE\_DIR/ops

VO\_OPS\_OUEUES="GRID\_ops"

VO\_OPS\_VOMS\_SERVERS="vomss://voms.cern.ch:8443/voms/ops?/ops/"

VO\_OPS\_VOMSES="'ops voms.cern.ch 15009

/DC=ch/DC=cern/OU=computers/CN=voms.cern.ch ops'"

VO\_OPS\_VOMS\_CA\_DN="'/DC=ch/DC=cern/CN=CERN Trusted Certification Authority' '/DC=ch/DC=cern/CN=CERN Trusted Certification Authority'"

#:::::::::::::: #dteam #:::::::::::::: VO\_DTEAM\_SW\_DIR=\$VO\_SW\_DIR/dteam VO\_DTEAM\_DEFAULT\_SE=\$DPM\_HOST VO\_DTEAM\_STORAGE\_DIR=\$CLASSIC\_STORAGE\_DIR/dteam VO\_DTEAM\_QUEUES="GRID\_dteam" VO\_DTEAM\_VOMS\_SERVERS='vomss://voms.hellasgrid.gr:8443/voms/dteam?/dtea  $m$ /'

VO\_DTEAM\_VOMSES="'dteam lcg-voms.cern.ch 15004

/DC=ch/DC=cern/OU=computers/CN=lcg-voms.cern.ch dteam 24' 'dteam voms.cern.ch 15004 /DC=ch/DC=cern/OU=computers/CN=voms.cern.ch dteam 24' 'dteam voms.hellasgrid.gr 15004 /C=GR/O=HellasGrid/

OU=hellasgrid.gr/CN=voms.hellasgrid.gr dteam 24' 'dteam voms2.hellasgrid.gr 15004 /C=GR/O=HellasGrid/OU=hellasgrid.gr/CN=voms2.hellasgrid.gr dteam 24'" VO\_DTEAM\_VOMS\_CA\_DN="'/DC=ch/DC=cern/CN=CERN Trusted Certification Authority' '/DC=ch/DC=cern/CN=CERN Trusted Certification Authority' '/C=GR/O=HellasGrid/OU=Certification Authorities/CN=HellasGrid CA 2006' '/C=GR/O=HellasGrid/OU=Certif

ication Authorities/CN=HellasGrid CA 2006'"

## IBERGRID VOS ##

# ops.vo.ibergrid.eu

VO\_OPS\_VO\_IBERGRID\_EU\_SW\_DIR=\$VO\_SW\_DIR/opsibeu

VO\_OPS\_VO\_IBERGRID\_EU\_DEFAULT\_SE=\$DPM\_HOST

VO\_OPS\_VO\_IBERGRID\_EU\_STORAGE\_DIR=\$CLASSIC\_STORAGE\_DIR/opsib eu

VO\_OPS\_VO\_IBERGRID\_EU\_QUEUES="GRID\_opsibeu"

VO\_OPS\_VO\_IBERGRID\_EU\_VOMS\_SERVERS="'vomss://voms02.ncg.ingrid.pt:84 43/voms/ops.vo.ibergrid.eu?/ops.vo.ibergrid.eu'"

VO\_OPS\_VO\_IBERGRID\_EU\_VOMSES="'ops.vo.ibergrid.eu voms02.ncg.ingrid.pt 40001 /C=PT/O=LIPCA/O=LIP/OU=Lisboa/CN=voms02.ncg.ingrid.pt

ops.vo.ibergrid.eu'"

VO\_OPS\_VO\_IBERGRID\_EU\_VOMS\_CA\_DN="'/C=PT/O=LIPCA/CN=LIP Certification Authority'"

# iber.vo.ibergrid.eu

VO\_IBER\_VO\_IBERGRID\_EU\_SW\_DIR=\$VO\_SW\_DIR/iberibeu

VO\_IBER\_VO\_IBERGRID\_EU\_DEFAULT\_SE=\$DPM\_HOST

VO\_IBER\_VO\_IBERGRID\_EU\_STORAGE\_DIR=\$CLASSIC\_STORAGE\_DIR/iberi beu

VO\_IBER\_VO\_IBERGRID\_EU\_QUEUES="GRID\_iberibeu"

VO\_IBER\_VO\_IBERGRID\_EU\_VOMS\_SERVERS="'vomss://voms02.ncg.ingrid.pt:8 443/voms/iber.vo.ibergrid.eu?/iber.vo.ibergrid.eu'"

VO\_IBER\_VO\_IBERGRID\_EU\_VOMSES="'iber.vo.ibergrid.eu voms02.ncg.ingrid.pt 40003 /C=PT/O=LIPCA/O=LIP/OU=Lisboa/CN=voms02.ncg.ingrid.pt iber.vo.ibergrid.eu'"

VO\_IBER\_VO\_IBERGRID\_EU\_VOMS\_CA\_DN="'/C=PT/O=LIPCA/CN=LIP Certification Authority'"

}}}

{{{

ops.vo.ibergrid.eu and iber.vo.ibergrid.eu VOs were included from verification VOMS server installed at LIP. (voms02.ncg.ingrid.pt)

LB and WMS were configured at IFIC (tst04.ific.uv.es & tst05.ific.uv.es)

TopBDII was configured for verification in topbdii02.ncg.ingrid.pt.

 \* Set your siteinfo.def file, which is the input file used by yaim. Documentation about yaim variables relevant for CREAM CE is available at:

 \* [https://twiki.cern.ch/twiki/bin/view/LCG/Siteinfo configuration variables#cream CE]

-->quedei aqui

(!) Be sure that CREAMCE\_CLUSTER\_MODE is set to no (or not set at all).

(!) The MPI\_CE profile should be the first in the yaim configuration, otherwise the Glue variables will not be properly defined. This restriction may be removed in future versions.

===== Configuring with YAIM the CreamCE =====

{{{

 /opt/glite/yaim/bin/yaim -c -s /opt/glite/yaim/etc/site-info.def -n MPI\_CE -n creamCE -n TORQUE\_server -n TORQUE\_utils [ ..... ]

Starting glite-lb-interlogd ... done INFO: Executing function: config\_cream\_glite\_initd

INFO: Executing function: config\_torque\_server\_setenv

INFO: Currently this function doesn't set any environment variables.

INFO: Executing function: config\_torque\_server

INFO: Re-starting the torque server

pbs\_server is not running.

/var/torque/server\_priv/serverdb

Starting TORQUE Server: [ OK ] ation: [ OK ]

Max open servers: 9

create queue GRID\_ops

Max open servers: 9

create queue GRID\_dteam

Max open servers: 9

create queue GRID\_opsibeu

Max open servers: 9

create queue GRID\_iberibeu

Max open servers: 9

set server scheduling = True

set server acl host enable = False

set server managers =  $root@test06.egi.cesga.es$ set server operators =  $root(a)$ test06.egi.cesga.es

set server default queue = dteam

set server  $log$  events = 511

set server mail  $from = adm$ 

set server mail domain = never set server query other  $i$ obs = True set server scheduler iteration  $= 600$ set server default  $node = legpro$ set server node  $pack = False$ set server kill  $delay = 10$ set server authorized users =  $*@test06.egi.cesga.es$ Max open servers: 9 set queue GRID ops queue  $type = Execution$ set queue GRID ops resources  $max.cput = 48:00:00$ set queue GRID ops resources  $max$ .walltime =  $72:00:00$ set queue GRID ops enabled = True set queue GRID  $\omega$  ops started = True set queue GRID ops acl\_group\_enable = True Max open servers: 9 set queue GRID dteam queue  $type = Execution$ set queue GRID dteam resources  $max.cput = 48:00:00$ set queue GRID dteam resources  $max$ .walltime =  $72:00:00$ set queue GRID dteam enabled = True set queue GRID dteam started = True set queue GRID dteam acl\_group\_enable = True Max open servers: 9 set queue GRID opsibeu queue  $type = Execution$ set queue GRID opsibeu resources  $max.cput = 48:00:00$ set queue GRID opsibeu resources  $max$ .walltime =  $72:00:00$ set queue GRID opsibeu enabled  $=$  True set queue GRID opsibeu started  $=$  True set queue GRID opsibeu acl\_group\_enable = True Max open servers: 9 set queue GRID iberibeu queue  $true = Execution$ set queue GRID iberibeu resources  $max.cput = 48:00:00$ set queue GRID iberibeu resources max.walltime =  $72:00:00$ set queue GRID iberibeu enabled = True set queue GRID iberibeu started  $=$  True set queue GRID iberibeu acl\_group\_enable = True Shutting down TORQUE Server: [ OK ] /var/torque/server\_priv/serverdb Starting TORQUE Server: [ OK ] INFO: Executing function: config\_maui\_cfg\_setenv INFO: Executing function: config\_maui\_cfg INFO: configuring maui ... MPI\_CE creamCE TORQUE\_server TORQUE\_utils MAUI is already stopped: [ OK ] Starting MAUI Scheduler: [ OK ] INFO: Executing function: config\_apel\_pbs\_setenv INFO: Executing function: config\_apel\_pbs INFO: Executing function: config\_gip\_sched\_plugin\_pbs\_setenv INFO: Executing function: config\_gip\_sched\_plugin\_pbs INFO: Executing function: config\_torque\_submitter\_ssh WARNING: The munge key /etc/munge/munge.key does not exist.

 WARNING: Munge is required to submit jobs to the torque server. WARNING: Not starting the munge daemon Reloading sshd: [ OK ] INFO: Configuration Complete. [ OK ] INFO: YAIM terminated succesfully. [root@test06 etc]#

}}}

 $=$  Verification of EMI.glite-mpi.sl6 in a EMI\_WN\_Torque SL5  $=$ 

 $==$  Ticket assigned  $==$ 

\* [https://rt.egi.eu/rt/Ticket/Display.html?id=4497]

 $==$  ggus tickets opened  $==$ 

=== Important Documentation === \* https://wiki.egi.eu/wiki/MAN03

 $==$  Repositories  $==$ 

(!) Verifier must install a new repo for each product, this information is available at RT ticket field:

 \* MPI repo under verification {{{ [root@test06 yum.repos.d]# cat EMI.glite-mpi.sl5.x86\_64.repo # EGI Software Repository - REPO META (releaseId,repositoryId,repofileId) - (4497,751,678)

[EMI.glite-mpi.sl5.x86\_64] name=EMI.glite-mpi.sl5.x86\_64 baseurl=http://admin-repo.egi.eu/sw/unverified/umd-2.emi.glite-mpi.sl5.x86\_64/1/4/0/ enabled=1 protect=1 priority=1 gpgcheck=1 gpgkey=http://emisoft.web.cern.ch/emisoft/dist/EMI/2/RPM-GPG-KEY-emi

}}}

 $==$  Installing  $==$ 

\* yum install emi-wn

 $\{$ {{}}

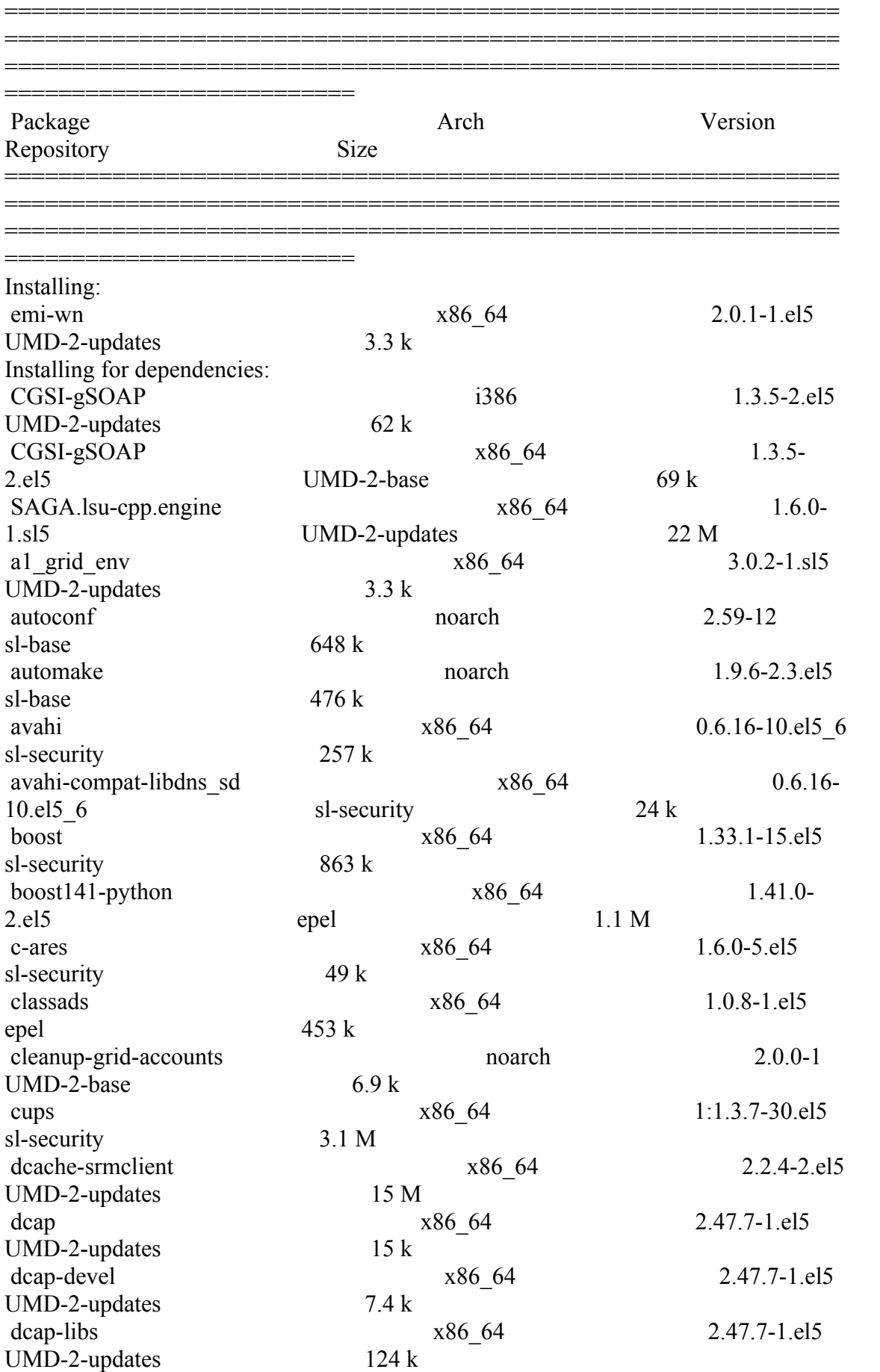

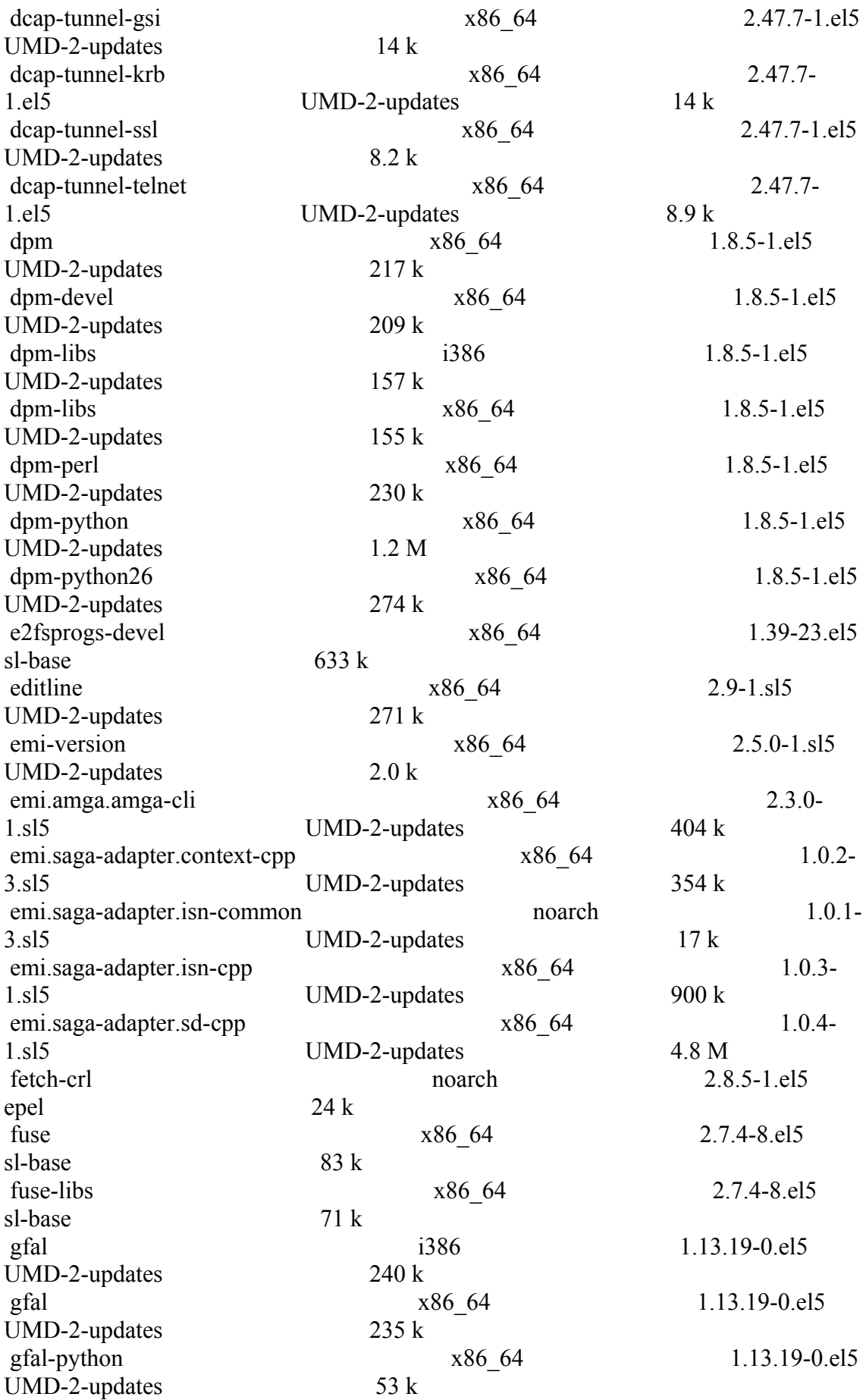

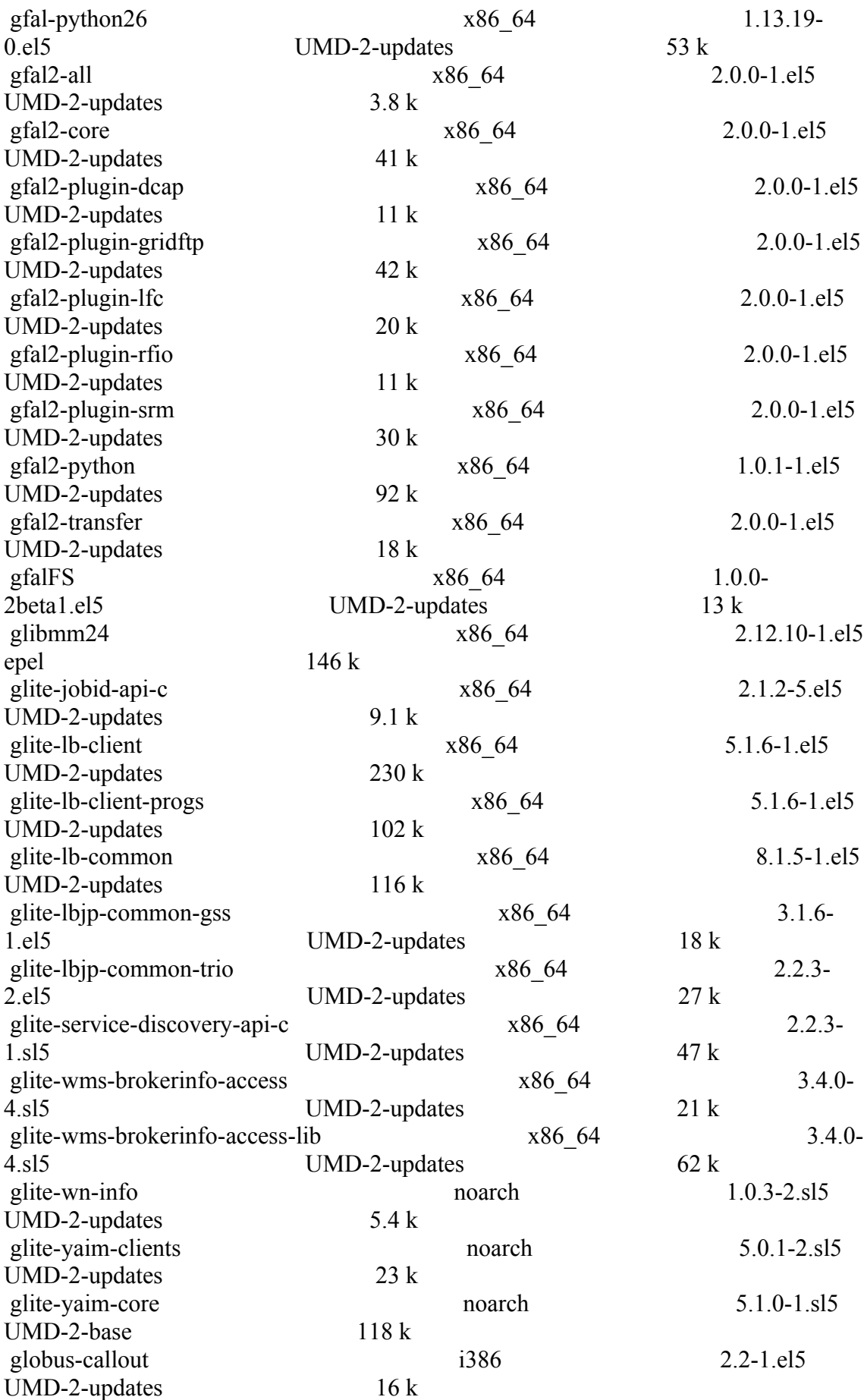

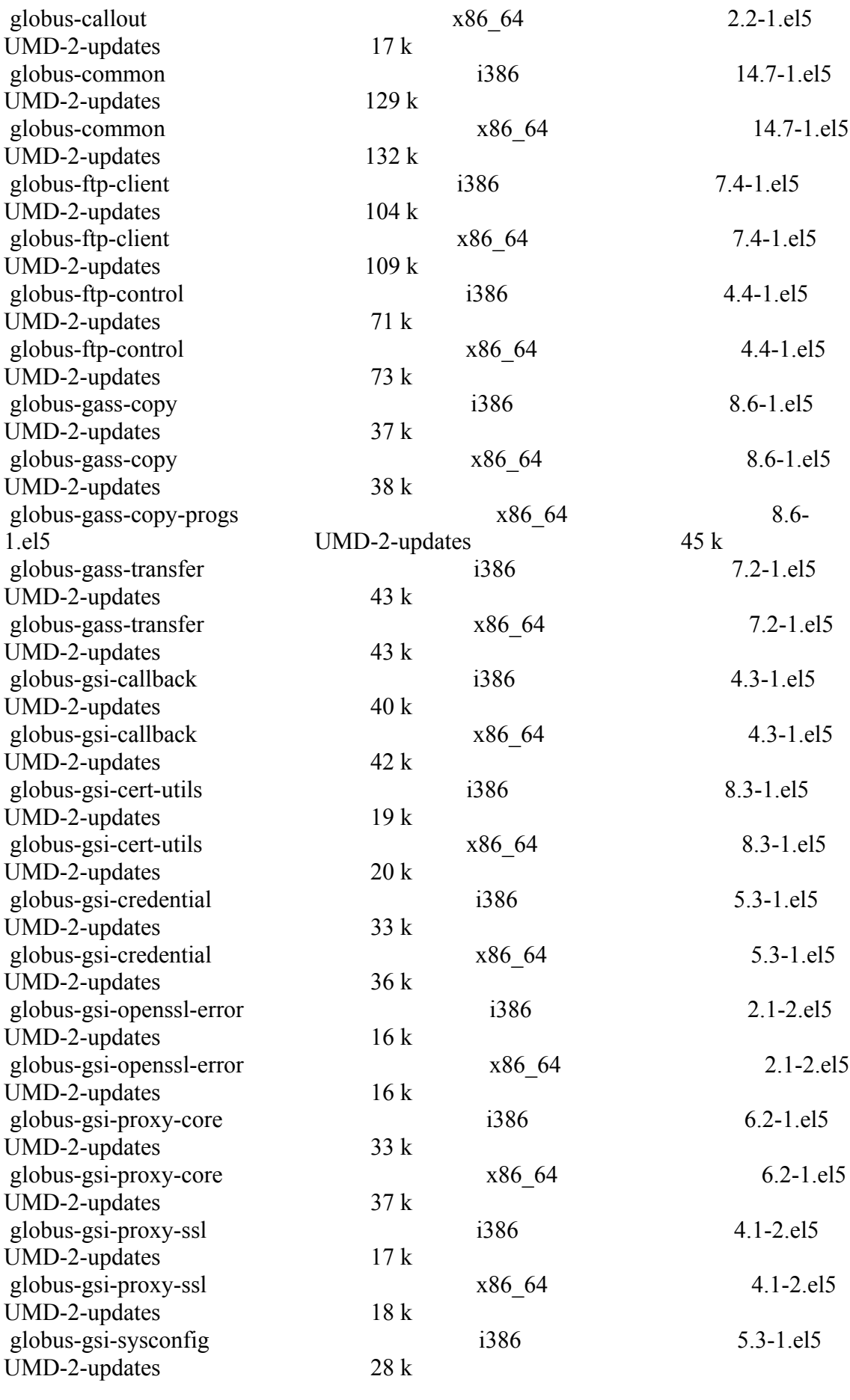

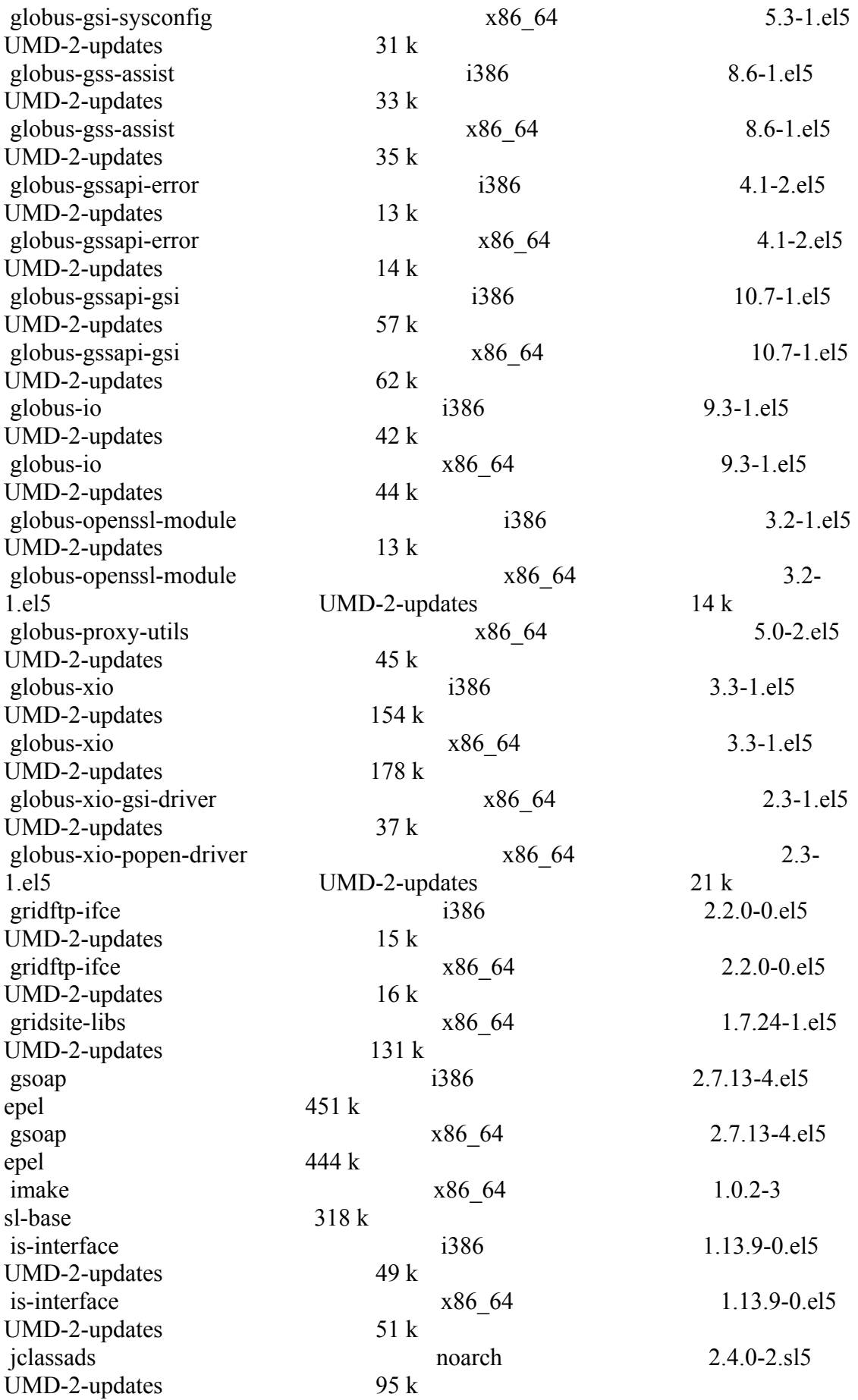

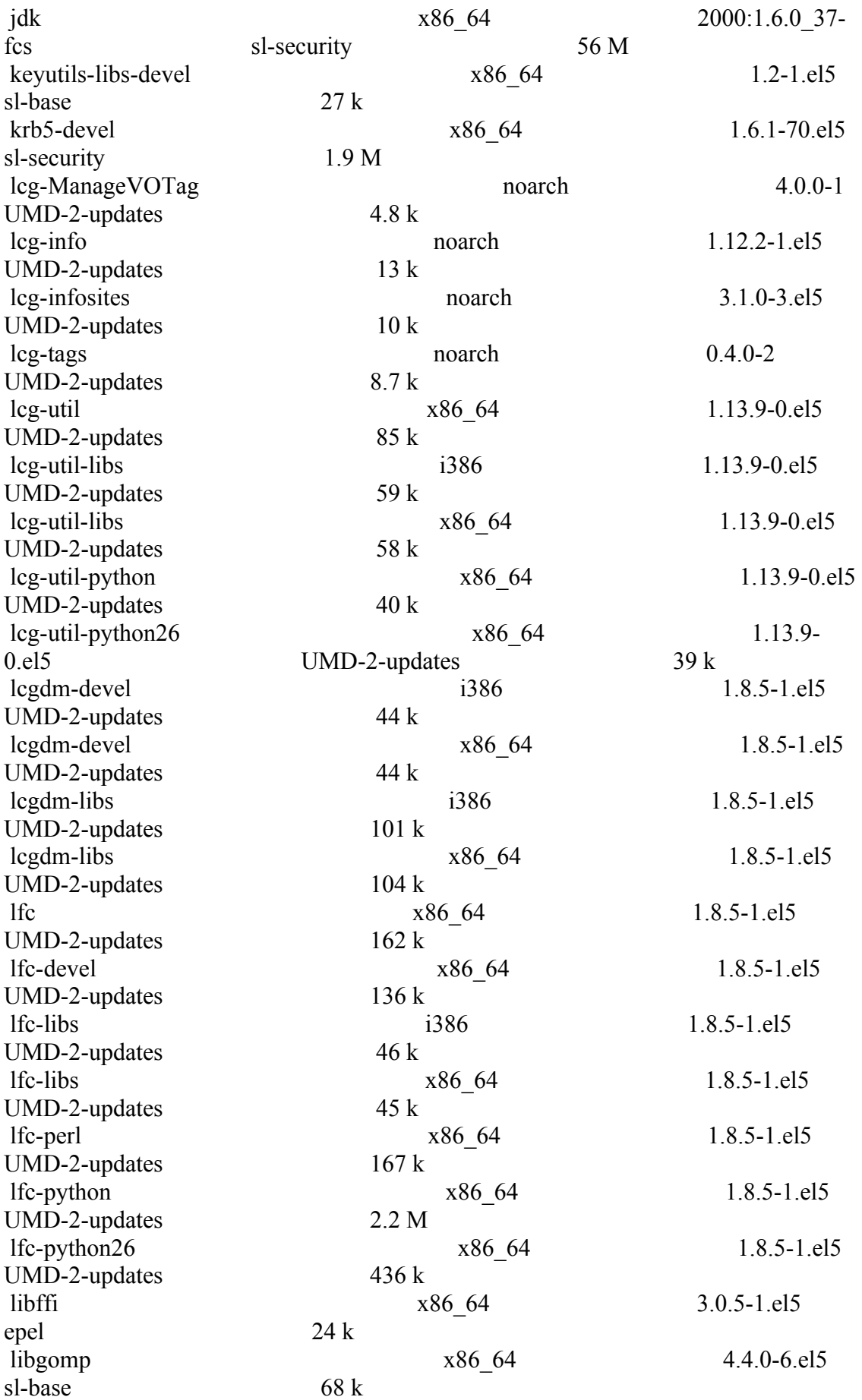

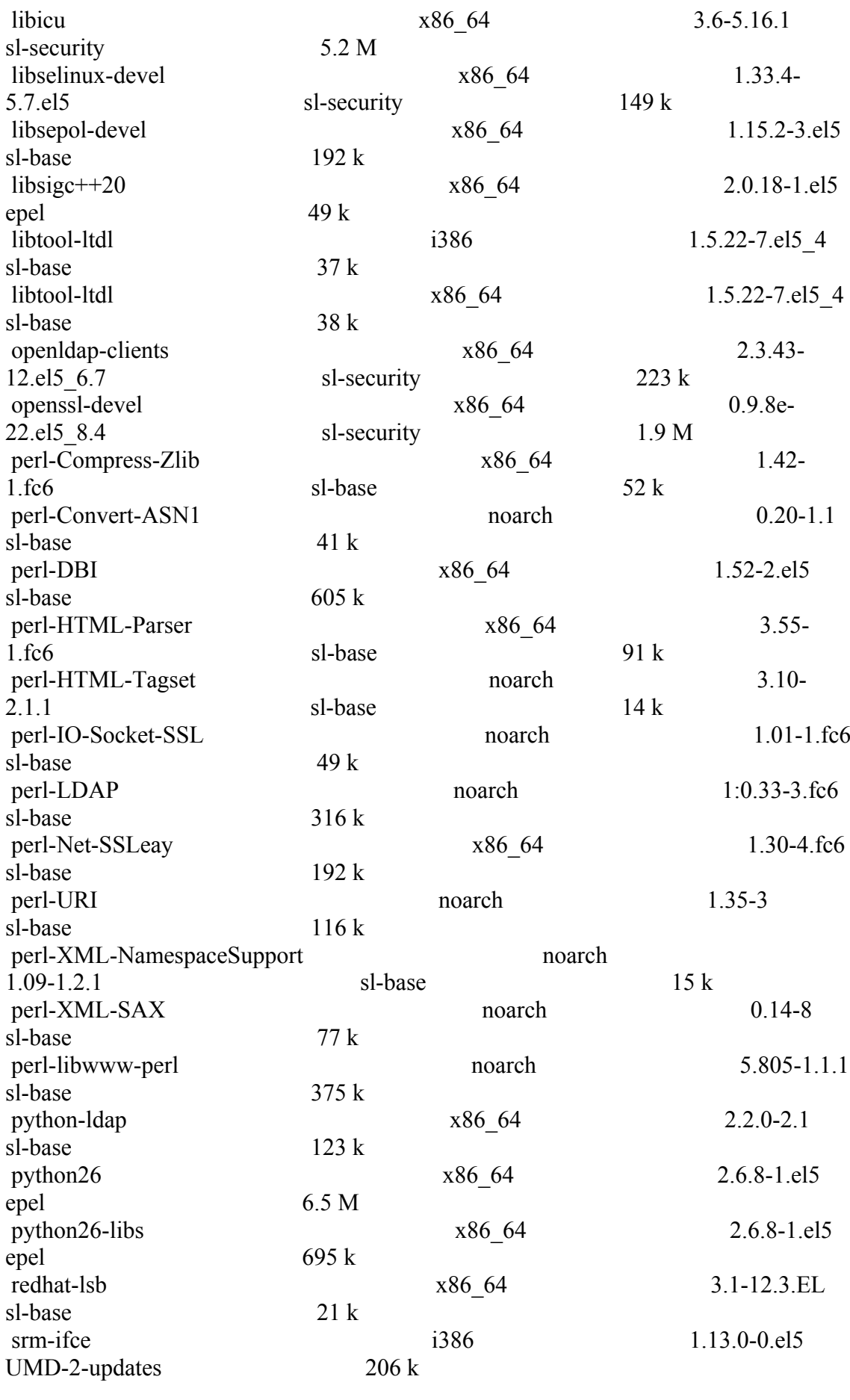

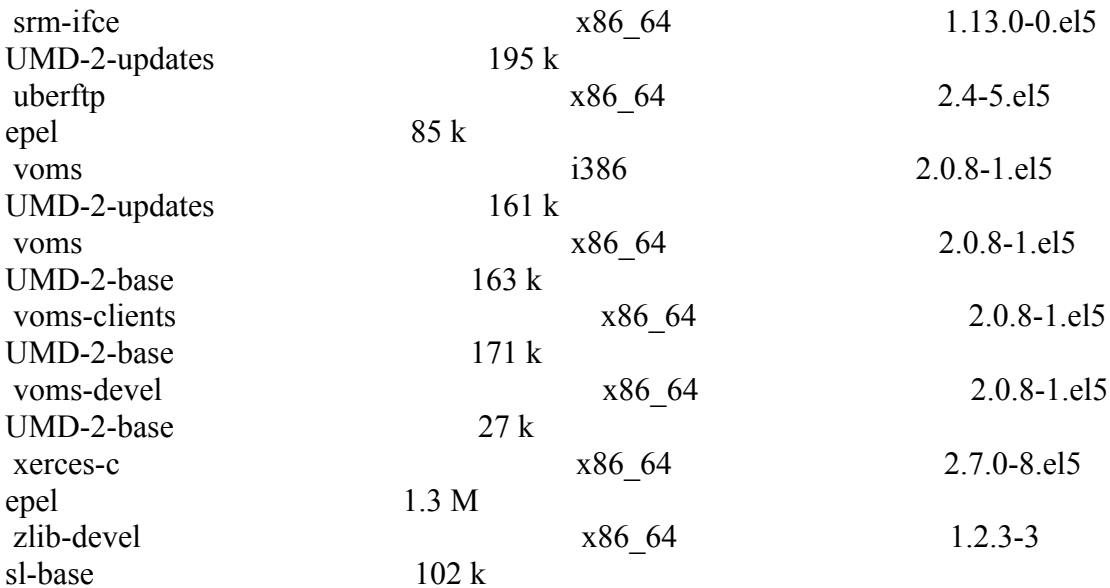

## **Transaction Summary**

=============== Ë ==========================

# 

# --> aqui

# \* yum install emi-wn emi-torque-client

 $\{\{\}$ 

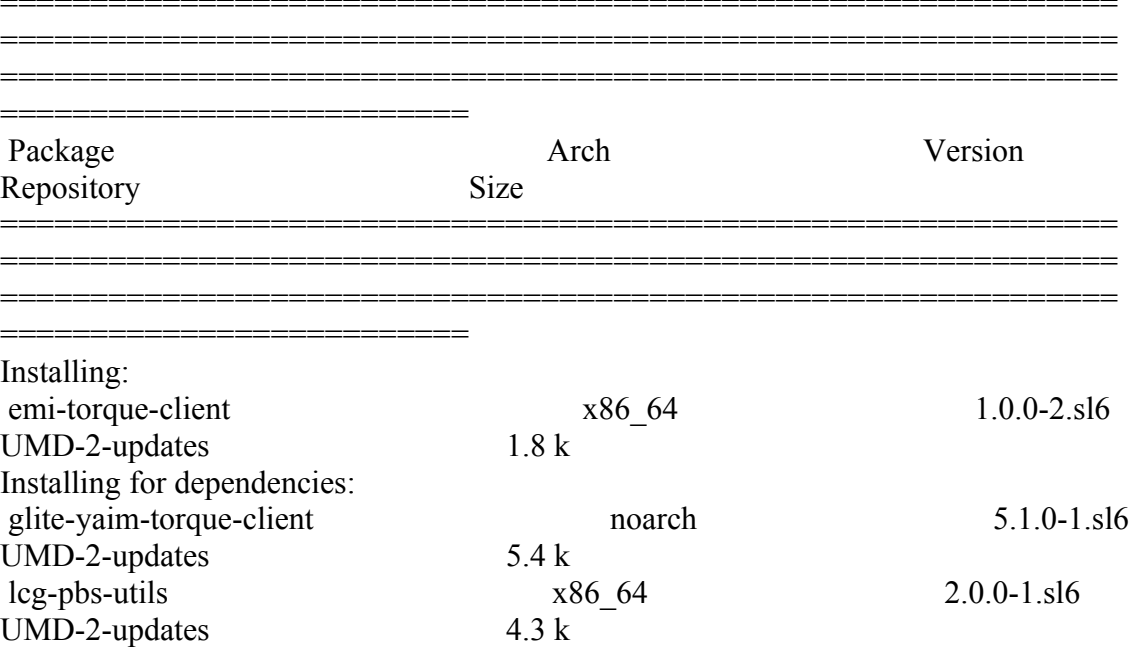

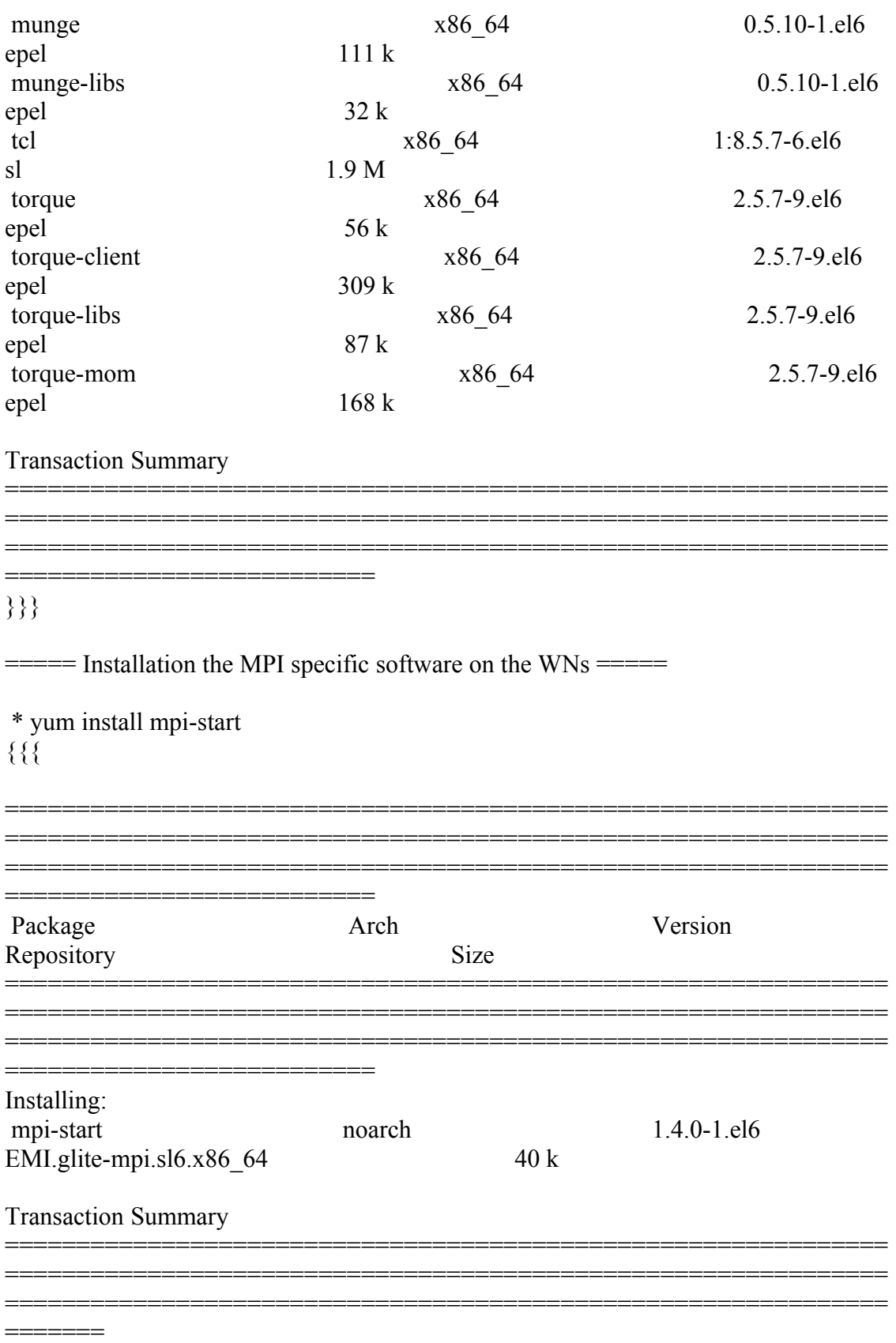

 $\big\{\big\}\big\}$ 

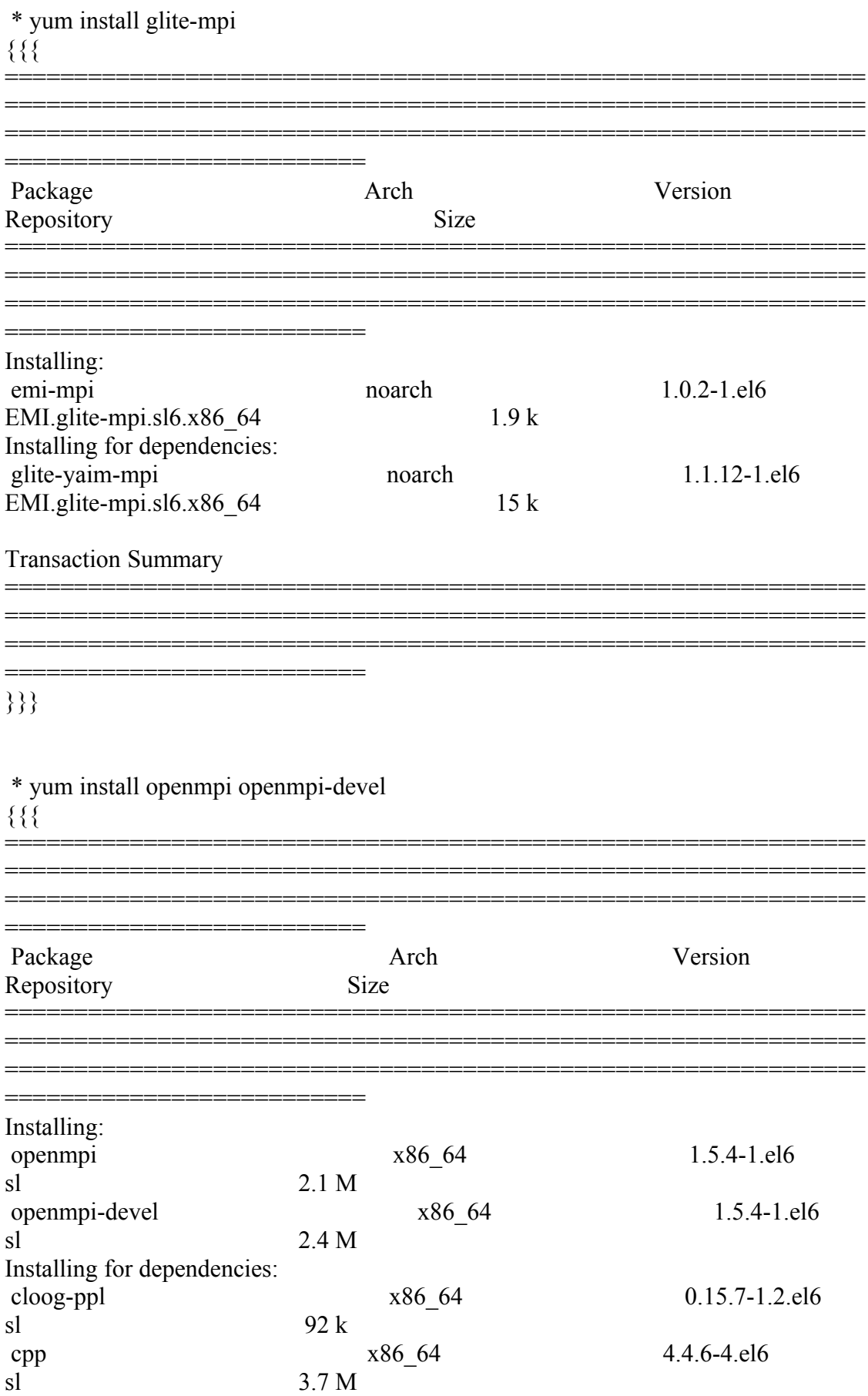

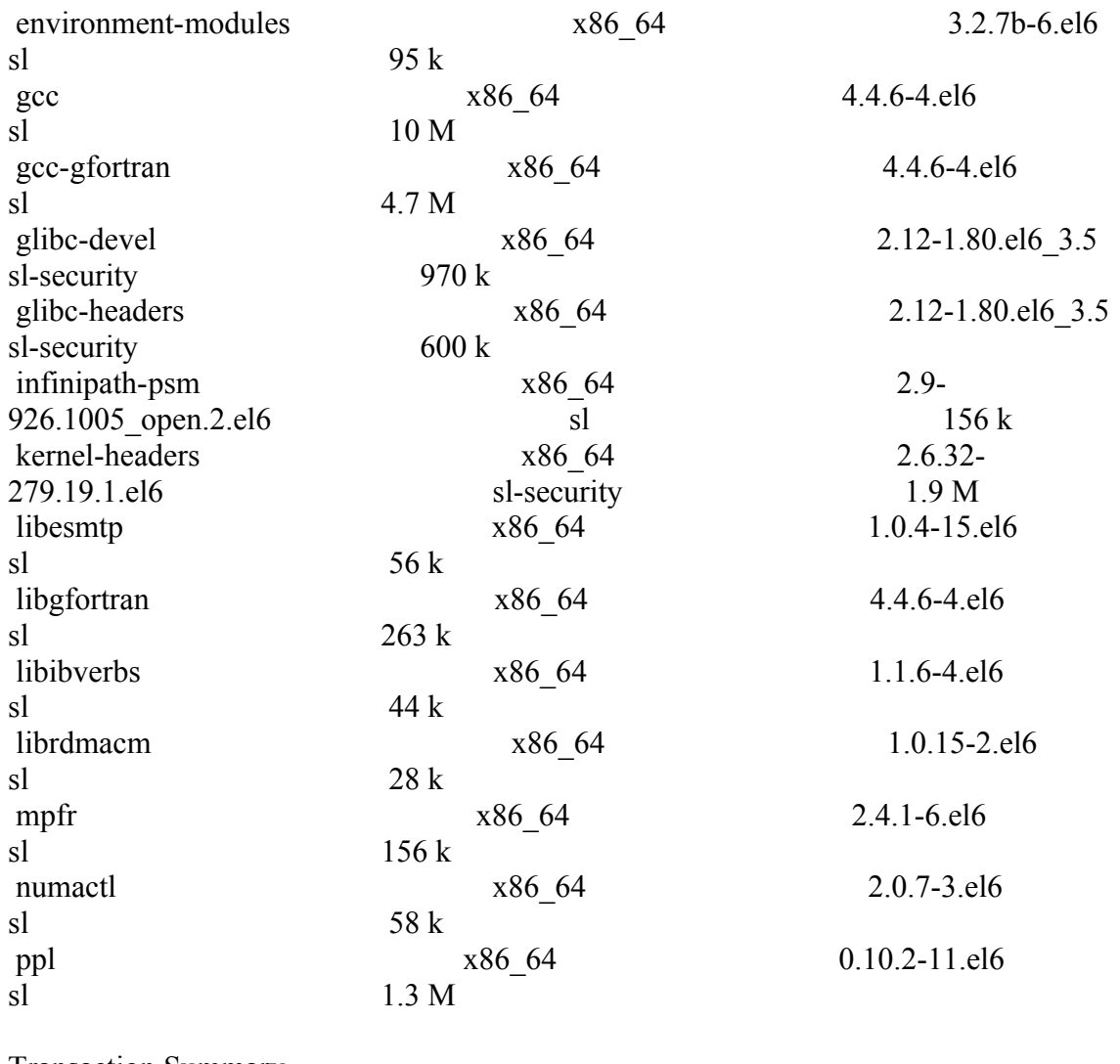

Transaction Summary

============================= Install 18 Package(s) }}}

(!) The devel packages of the MPI packages do not include the compiler as dependency! You should install it also if you want to support the compilation of MPI applications (e.g. gcc, gcc-gfortran,  $\sec^{-}g^{++}$ )

============================================================== ============================================================== ==============================================================

 \* yum install gcc-gfortran gcc.x86\_64 gcc-c++.x86\_64 compat-gcc-34.x86\_64 compatgcc-34-c++.x86\_64 compat-gcc-34-g77.x86\_64  $\{$ {{}}

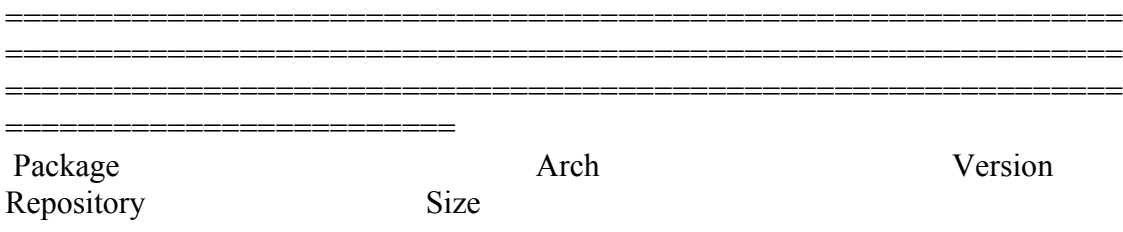

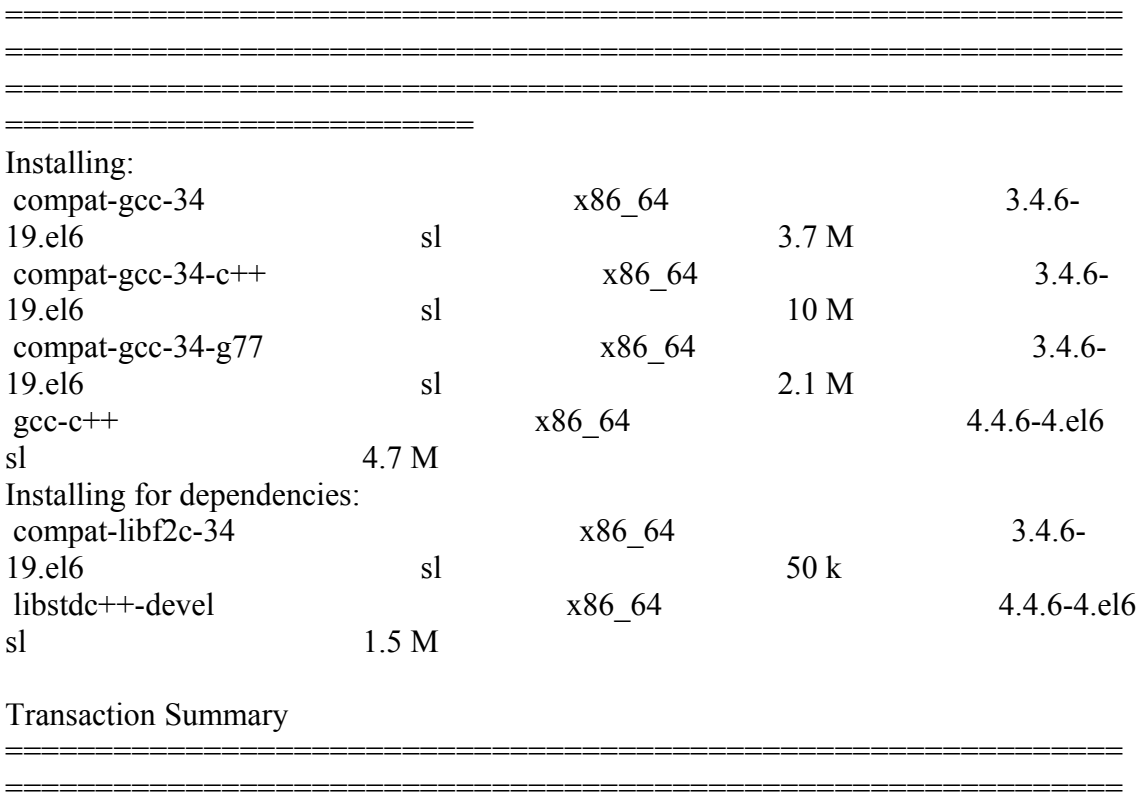

}}}

 $=$   $=$   $\frac{1}{2}$   $\frac{1}{2}$   $\frac$ 

\* This is the site-info used to configure the Wns + Torque + MPI

(!)

 \* Taking the information about how to configure MPI in the WNs from the following links:

==============================================================

\* https://wiki.egi.eu/wiki/MAN03

============================

 \* There is a point in the previous link pointing to this one, that it is where is explained how to configure YAIM to configure torque + MPI: http://grid.ifca.es/wiki/Middleware/MpiStart/MpiUtils

{{{

 $[root@test14 etc]$ # cat site-info.def # YAIM example site configuration file - adapt it to your site!

############################## # CE configuration variables # ##############################

CE\_HOST=test06.egi.cesga.es

WMS HOST=test22.egi.cesga.es ##BDII HOST=topbdii02.ncg.ingrid.pt SITE BDII HOST=sbdii02.ncg.ingrid.pt BDII HOST=topbdii02.ncg.ingrid.pt LFC HOST= PX HOST=myproxy.egi.cesga.es MON HOST=test07.egi.cesga.es

YAIM LOGGING LEVEL=INFO

# CREAM CE node cluster mode # CREAMCE CLUSTER MODE=no

 $\#$  Site configuration variables  $\#$ 

SITE EMAIL=egee-admin@cesga.es

SITE NAME=CESGA-EGEE SITE LOC="Santiago de Compostela, Spain" SITE LAT=42.875558  $\qquad$  #42.8757 # -90 to 90 degrees SITE LONG= $-8.553147$  # $-8.5536$  # $-180$  to 180 degrees

# Batch server configuration variables # 

# Jobmanager specific settings **JOB MANAGER=lcgpbs** BATCH SERVER=test06.egi.cesga.es CE BATCH SYS=torque BATCH LOG DIR=/var/lib/torque TORQUE VAR DIR=/var/lib/torque BATCH VERSION=torque-2.5.7-9

 $\#$  APEL configuration variables  $\#$ 

# Database password for the APEL DB. APEL MYSQL HOST=test07.egi.cesga.es

#### APEL\_DB\_PASSWORD=""

#########################################

# ARGUS authorisation framework control #

#########################################

# Set USE\_ARGUS to yes to enable the configuration of ARGUS

###USE\_ARGUS=yes USE\_ARGUS=no

# In case ARGUS is to be used the following should be set # The ARGUS service PEPD endpoints as a space separated list:

###ARGUS\_PEPD\_ENDPOINTS="https://test10.egi.cesga.es:8154/authz" ###CREAM\_PEPC\_RESOURCEID="http://www.egee.cesga.es/test10"

# These variables tell YAIM where to find additional configuration files. WN\_LIST=/opt/glite/yaim/etc/wn-list.conf USERS\_CONF=/opt/glite/yaim/etc/users.conf GROUPS\_CONF=/opt/glite/yaim/etc/groups.conf FUNCTIONS\_DIR=/opt/glite/yaim/functions

#

# SE\_dpm-specific settings - Ignore if you are not running a DPM # # Set these if you are installing a DPM yourself # and/or if you need a default DPM for the lcg-stdout-mon #

# DPMDATA is now deprecated. Use an entry like \$DPM\_HOST:/filesystem in # the DPM\_FILESYSTEMS variable.

# From now on we use DPM\_DB\_USER and DPM\_DB\_PASSWORD to make clear

 $#$  its different role from that of the dpmmgr unix user who owns the

# directories and runs the daemons.

# The name of the DPM head node DPM\_HOST=test08.egi.cesga.es

DPMPOOL=egi-pool DPM\_FILESYSTEMS="\$DPM\_HOST:/storage"

# The base user

DPM\_DB\_USER=dpmmgr DPM\_DB\_HOST=\$DPM\_HOST DPM\_DB\_PASSWORD=

# Specifies the default amount of space reserved for a file #DPMFSIZE=200M

DPM\_INFO\_USER=dpm\_info DPM\_INFO\_PASS=

# Variable for the port range - Optional, default value is shown # RFIO\_PORT\_RANGE="20000 25000"

# This largely replaces CE\_CLOSE\_SE but it is a list of hostnames SE\_MOUNT\_INFO\_LIST="none" SE\_LIST="\$DPM\_HOST" SE\_ARCH="multidisk" # "disk, tape, multidisk, other"

############################

# SubCluster configuration # ############################ # Architecture and enviroment specific settings CE\_CPU\_MODEL=Opteron CE\_CPU\_VENDOR=amd CE\_CPU\_SPEED=2200

CE OS="ScientificSL" # Forma correcta CE OS RELEASE=5.5 CE\_OS\_VERSION="Boron"

#New variables CE\_PHYSCPU=2 CE\_LOGCPU=2 CE\_OS\_ARCH=x86\_64 CE\_CAPABILITY="CPUScalingReferenceSI00=2395" CE\_OTHERDESCR="Cores=24,Benchmark=9.58-HEP-SPEC06" SE\_MOUNT\_INFO\_LIST="none" CE\_SI00=2395

CE\_MINPHYSMEM=524 CE\_MINVIRTMEM=512 CE\_SMPSIZE=2 CE\_SF00=1714 CE\_OUTBOUNDIP=TRUE CE\_INBOUNDIP=FALSE

#### CE RUNTIMEENV="  $LCG-2$  $LCG-2$  1 0 LCG-2 1 1  $LCG-2$  2 0 LCG-2  $30$ LCG-2 3 1  $LCG-2$  4 0  $LCG-2 5 0$ LCG-2  $60$  $LCG-2$  7 0 GLITE-3 0 0 GLITE-3 0 2 GLITE-3 1 0  $R-GMA$

 $^{\prime}$ 

###CREAM CE Variables CEMON HOST=test06.egi.cesga.es CREAM DB USER=umdtest CREAM DB PASSWORD="" **MYSOL PASSWORD=""** BLPARSER HOST=test06.egi.cesga.es

# MPI CONFIGURATION MPI OPENMPI ENABLE="yes" ## If you do NOT have SSH Hostbased Authentication between your WNs, set the below variable to "no" (default). Else, set it to "yes". MPI SSH HOST BASED AUTH="yes"

# VOS="atlas alice lheb cms dteam biomed" # Space separated list of supported VOs by your site VOS="ops dteam ops.vo.ibergrid.eu iber.vo.ibergrid.eu" QUEUES="GRID ops GRID dteam GRID opsibeu GRID iberibeu" VO SW DIR=/opt/exp soft

#New in Yaim  $3.0.1$ GRID OPS GROUP ENABLE="ops/VO=ops/GROUP=/ops/ROLE=lcgadmin" GRID DTEAM GROUP ENABLE="dteam /VO=dteam/GROUP=/dteam/ROLE=lcgadmin" GRID OPSIBEU GROUP ENABLE="ops.vo.ibergrid.eu /VO=ops.vo.ibergrid.eu/GROUP=/ops.vo.ibergrid.eu/ROLE=VO-Admin /VO=ops.vo.ibergrid.eu/GROUP=/ops.vo.ibergrid.eu/ROLE=Production" GRID IBERIBEU GROUP ENABLE="iber.vo.ibergrid.eu /VO=iber.vo.ibergrid.eu/GROUP=/iber.vo.ibergrid.eu/ROLE=VO-Admin /VO=iber.vo.ibergrid.eu/GROUP=/iber.vo.ibergrid.eu/ROLE=Production"

#::::::::::::::

#dteam

#::::::::::::::

VO\_DTEAM\_SW\_DIR=\$VO\_SW\_DIR/dteam

VO\_DTEAM\_DEFAULT\_SE=\$DPM\_HOST

VO\_DTEAM\_STORAGE\_DIR=\$CLASSIC\_STORAGE\_DIR/dteam

VO\_DTEAM\_QUEUES="GRID\_small"

#New conf (https://wiki.egi.eu/wiki/Dteam\_vo)

VO\_DTEAM\_VOMS\_SERVERS='vomss://voms.hellasgrid.gr:8443/voms/dteam?/dtea  $m$  $\prime$ 

VO\_DTEAM\_VOMSES="'dteam lcg-voms.cern.ch 15004

/DC=ch/DC=cern/OU=computers/CN=lcg-voms.cern.ch dteam 24' 'dteam voms.cern.ch 15004 /DC=ch/DC=cern/OU=computers/CN=voms.cern.ch dteam 24' 'dteam voms.hellasgrid.gr 15004

/C=GR/O=HellasGrid/OU=hellasgrid.gr/CN=voms.hellasgrid.gr dteam 24' 'dteam voms2.hellasgrid.gr 15004

/C=GR/O=HellasGrid/OU=hellasgrid.gr/CN=voms2.hellasgrid.gr dteam 24'" VO\_DTEAM\_VOMS\_CA\_DN="'/DC=ch/DC=cern/CN=CERN Trusted Certification Authority' '/DC=ch/DC=cern/CN=CERN Trusted Certification Authority' '/C=GR/O=HellasGrid/OU=Certification Authorities/CN=HellasGrid CA 2006' '/C=GR/O=HellasGrid/OU=Certification Authorities/CN=HellasGrid CA 2006'"

#::::::::::::::

#ops

#::::::::::::::

VO\_OPS\_SW\_DIR=\$VO\_SW\_DIR/ops

VO\_OPS\_DEFAULT\_SE=\$DPM\_HOST

VO\_OPS\_STORAGE\_DIR=\$CLASSIC\_STORAGE\_DIR/ops

VO\_OPS\_OUEUES="GRID\_ops"

VO\_OPS\_VOMS\_SERVERS="'vomss://voms.cern.ch:8443/voms/ops?/ops/'"

VO\_OPS\_VOMSES="'ops voms.cern.ch 15009

/DC=ch/DC=cern/OU=computers/CN=voms.cern.ch ops' 'ops lcg-voms.cern.ch

15009 /DC=ch/DC=cern/OU=computers/CN=lcg-voms.cern.ch ops'"

VO\_OPS\_VOMS\_CA\_DN="'/DC=ch/DC=cern/CN=CERN Trusted Certification Authority' '/DC=ch/DC=cern/CN=CERN Trusted Certification Authority'"

## IBERGRID VOS ##

# ops.vo.ibergrid.eu

VO\_OPS\_VO\_IBERGRID\_EU\_SW\_DIR=\$VO\_SW\_DIR/opsibeu

VO\_OPS\_VO\_IBERGRID\_EU\_DEFAULT\_SE=\$DPM\_HOST

VO\_OPS\_VO\_IBERGRID\_EU\_STORAGE\_DIR=\$CLASSIC\_STORAGE\_DIR/opsib eu

VO\_OPS\_VO\_IBERGRID\_EU\_QUEUES="GRID\_opsibeu"

VO\_OPS\_VO\_IBERGRID\_EU\_VOMS\_SERVERS="'vomss://voms02.ncg.ingrid.pt:84 43/voms/ops.vo.ibergrid.eu?/ops.vo.ibergrid.eu'"

VO\_OPS\_VO\_IBERGRID\_EU\_VOMSES="'ops.vo.ibergrid.eu voms02.ncg.ingrid.pt 40001 /C=PT/O=LIPCA/O=LIP/OU=Lisboa/CN=voms02.ncg.ingrid.pt ops.vo.ibergrid.eu'"

VO OPS VO IBERGRID EU VOMS CA DN="'/C=PT/O=LIPCA/CN=LIP Certification Authority"

# iber.vo.ibergrid.eu

VO IBER VO IBERGRID EU SW DIR=\$VO SW DIR/iberibeu VO IBER VO IBERGRID EU DEFAULT SE=\$DPM HOST VO IBER VO IBERGRID EU STORAGE DIR=\$CLASSIC STORAGE DIR/iberi heu VO IBER VO IBERGRID EU QUEUES="GRID iberibeu" VO IBER VO IBERGRID EU VOMS SERVERS="'vomss://voms02.ncg.ingrid.pt:8 443/voms/iber.vo.ibergrid.eu?/iber.vo.ibergrid.eu'" VO IBER VO IBERGRID EU VOMSES="'iber.vo.ibergrid.eu voms02.ncg.ingrid.pt 40003/C=PT/O=LIPCA/O=LIP/OU=Lisboa/CN=voms02.ncg.ingrid.pt iber.vo.ibergrid.eu'" VO IBER VO IBERGRID EU VOMS CA DN="'/C=PT/O=LIPCA/CN=LIP Certification Authority"

##### GLEXEC GLEXEC WN OPMODE=setuid GLEXEC WN SCAS ENABLED=no GLEXEC WN ARGUS ENABLED=no GLEXEC EXTRA WHITELIST=.dteam

 $\{\{\}$ 

 $===$  Configuring with YAIM the WNs (OK)  $===$ 

 $\{$ {{}}

[root@test14 etc]# /opt/glite/vaim/bin/vaim -c -s /opt/glite/vaim/etc/site-info.def -n MPI WN -n WN -n TORQUE client

 $\{\}$ 

 $==$  TESTING  $==$ 

 $==-$  Checking Idap (OK)  $==-$ 

 $\{$ {{{}}}}}

[root@ce2 etc]# ldapsearch -x -H ldap://sbdii02.ncg.ingrid.pt:2170 -b o=grid | grep cesga

# test06.egi.cesga.es. UMD-VERIFICATION. grid

dn: GlueClusterUniqueID=test06.egi.cesga.es,Mds-Vo-name=UMD-VERIFICATION, o=gri

GlueClusterUniqueID: test06.egi.cesga.es

GlueClusterService: test06.egi.cesga.es:8443/cream-pbs-GRID\_ops GlueClusterService: test06.egi.cesga.es:8443/cream-pbs-GRID\_dteam GlueClusterService: test06.egi.cesga.es:8443/cream-pbs-GRID\_opsibergrid GlueClusterService: test06.egi.cesga.es:8443/cream-pbs-GRID\_ibergrid GlueForeignKey: GlueCEUniqueID: test06.egi.cesga.es:8443/cream-pbs-GRID\_ops GlueForeignKey: GlueCEUniqueID: test06.egi.cesga.es:8443/cream-pbs-GRID\_dteam GlueForeignKey: GlueCEUniqueID: test06.egi.cesga.es:8443/cream-pbs-GRID\_opsibe GlueForeignKey: GlueCEUniqueID: test06.egi.cesga.es:8443/cream-pbs-GRID\_ibergr GlueClusterName: test06.egi.cesga.es

}}}

### {{{

[root@ce2 etc]# ldapsearch -x -H ldap://topbdii02.ncg.ingrid.pt:2170 -b o=grid | grep test06

# test06.egi.cesga.es, UMD-VERIFICATION, local, grid

dn: GlueClusterUniqueID=test06.egi.cesga.es,Mds-Vo-name=UMD-VERIFICATION,Mds-V

GlueClusterUniqueID: test06.egi.cesga.es

GlueClusterService: test06.egi.cesga.es:8443/cream-pbs-GRID\_ops

GlueClusterService: test06.egi.cesga.es:8443/cream-pbs-GRID\_dteam

GlueClusterService: test06.egi.cesga.es:8443/cream-pbs-GRID\_opsibergrid

GlueClusterService: test06.egi.cesga.es:8443/cream-pbs-GRID\_ibergrid

GlueForeignKey: GlueCEUniqueID: test06.egi.cesga.es:8443/cream-pbs-GRID\_ops

GlueForeignKey: GlueCEUniqueID: test06.egi.cesga.es:8443/cream-pbs-GRID\_dteam

GlueForeignKey: GlueCEUniqueID: test06.egi.cesga.es:8443/cream-pbs-GRID\_opsibe

GlueForeignKey: GlueCEUniqueID: test06.egi.cesga.es:8443/cream-pbs-GRID\_ibergr

GlueClusterName: test06.egi.cesga.es

}}}

## {{{

[root@ce2 etc]# ldapsearch -x -H ldap://test06.egi.cesga.es:2170 -b o=grid | grep GlueCEStateFreeCPUs GlueCEStateFreeCPUs: 4 GlueCEStateFreeCPUs: 4 GlueCEStateFreeCPUs: 4 GlueCEStateFreeCPUs: 4

}}}

{{{

[root@ce2 common]# ldapsearch -x -h test06.egi.cesga.es -p 2170 -b mds-voname=resource,o=grid | grep MPI GlueHostApplicationSoftwareRunTimeEnvironment: MPI-START GlueHostApplicationSoftwareRunTimeEnvironment: MPI\_NO\_SHARED\_HOME GlueHostApplicationSoftwareRunTimeEnvironment: OPENMPI GlueHostApplicationSoftwareRunTimeEnvironment: OPENMPI-1.4-4

}}}

 \* Checking if MPI has been configured correctly {{{ [root@test06 etc]# cat /var/torque/torque.cfg SUBMITFILTER /var/torque/submit\_filter

}}}

 $=$  Checking if ssh works in bidirectional sense  $=$ 

\* From WN to CE (OK)

## {{{

 $[root@test14 \sim ]\#$  su - dteam004

[dteam004@test14 ~]\$ ssh test06.egi.cesga.es

[dteam004@test06 ~]\$

==== Trying some internal commands ====

{{{

[root@test06 etc]# qstat -B

Server Max Tot Que Run Hld Wat Trn Ext Status

---------------- --- --- --- --- --- --- --- --- ----------

test06.egi.cesga 0 0 0 0 0 0 0 0 Active

[root@test06 etc]# qstat -Q Queue Max Tot Ena Str Que Run Hld Wat Trn Ext T --------------- --- --- --- --- --- --- --- --- --- --- --- -GRID\_ops  $0 \t0$  yes yes  $0 \t0 \t0 \t0$  0 0 0  $0$  E GRID dteam  $0$  0 yes yes  $0$  0 0 0 0 0 E GRID\_opsibeu 0 0 yes yes 0 0 0 0 0 0 E GRID\_iberibeu 0 0 yes yes 0 0 0 0 0 0 E

}}}

 \* Checking the environment on the WNs  $\{$ {{}} [dteam004@test14 ~]\$ env|grep MPI MPI\_OPENMPI\_PATH=/usr/lib64/openmpi/1.4-gcc MPI\_OPENMPI\_VERSION=1.4 MPI\_DEFAULT\_FLAVOUR=openmpi I2G\_MPI\_START=/usr/bin/mpi-start

}}}

\* Submitting a direct qsub

{{{

[opssgm004@test06 ~]\$ vi test.sh [opssgm004@test06 ~]\$ chmod +x test.sh [opssgm004@test06 ~]\$ qsub -q GRID\_ops -l nodes=test14.egi.cesga.es test.sh 0.test06.egi.cesga.es [opssgm004@test06 ~]\$ ls test.sh test.sh.e0 test.sh.o0

[opssgm004@test06 ~]\$ cat test.sh.e0 [opssgm004@test06 ~]\$ cat test.sh.o0 test14.egi.cesga.es Thu Jan 10 17:12:24 CET 2013

}}}

(!)

 $=$  Submitting a job from the CESGA UI  $=$ 

 ${ }$ 

[esfreire@test13 ~]\$ glite-ce-delegate-proxy -e test06.egi.cesga.es esfreire 2013-01-10 17:16:39,606 NOTICE - Proxy with delegation id [esfreire] succesfully delegated to endpoint [https://test06.egi.cesga.es:8443//ce-cream/services/gridsitedelegation]

[esfreire@test13 ~]\$ glite-ce-proxy-renew -e test06.egi.cesga.es esfreire 2013-01-10 17:17:51,075 NOTICE - Proxy with delegation id [esfreire] succesfully renewed to endpoint [https://test06.egi.cesga.es:8443//ce-cream/services/gridsitedelegation]

}}}

{{{

 ${ }$ 

[esfreire@test13 ~]\$ glite-ce-job-submit -D esfreire -r test06.egi.cesga.es:8443/creampbs-GRID\_ops testCream1.jdl https://test06.egi.cesga.es:8443/CREAM976905590

 $[esfree@test13 \sim ]\$  glite-ce-job-status https://test06.egi.cesga.es:8443/CREAM976905590

\*\*\*\*\*\* JobID=[https://test06.egi.cesga.es:8443/CREAM976905590] Status  $=$  [DONE-OK] ExitCode  $= [0]$ 

}}}

 $=$  Submitting MPI jobs  $=$   $=$ 

 $\{$ {{}} [esfreire@test13 verification]\$ cat job1.jdl  $CPUNumber = 4$ ; Executable  $=$  "/usr/bin/mpi-start";

```
Arguments = "-v -pre hooks.sh cpi";
InputSandbox = {"epi.c", "hook, "hook, s h"};StdOutput = "std.out":StdError = "std.err";OutputSandbox = {``std.out", "std. err"};
##OutputSandboxBaseDestUri = "gsiftp://localhost";
OutputSandboxBaseDestUri = "gsiftp://se2.egi.cesga.es/tmp";
Requirements = Member("MPI-START", other.GlueHostApplicationSoftwareRunTimeEnvironment) 
&&
   Member("OPENMPI", other.GlueHostApplicationSoftwareRunTimeEnvironment);
}}}
{ }[esfreire@test13 verification]$ cat cat hooks.sh 
#!/bin/sh
pre run hook () {
  # Compile the program.
  echo "Compiling ${I2G_MPI_APPLICATION}"
  sleep 20
  # Actually compile the program.
 cmd="mpicc ${MPI_MPICC_OPTS} -o ${I2G_MPI_APPLICATION} $
{I2G_MPI_APPLICATION}.c"
 Scmd
 if [ ! $? -eq 0 ]; then
   echo "Error compiling program. Exiting..."
   return 1
  fi
  # Everything's OK.
  echo "Successfully compiled ${I2G_MPI_APPLICATION}"
  return 0
}
}}}
[esfreire@test13 verification]$ cat job2.jdl 
CPUNumber = 2;
Executable = "/usr/bin/mpi-start";
Arguments = "-t openmpi -v -pre hooks.sh cpi":
InputStreamdown = {'epi.c", "hook, sh";StdOutput = "std.out";StdError = "std.err";OutputSandbox = {"std.out", "std.err";OutputSandboxBaseDestUri = "gsiftp://se2.egi.cesga.es/tmp";
```
Requirements  $=$ 

Member("MPI-START", other.GlueHostApplicationSoftwareRunTimeEnvironment)  $\&\&$ 

Member("OPENMPI", other.GlueHostApplicationSoftwareRunTimeEnvironment);

```
[esfreire@test13 verification]$ glite-ce-job-status
https://test06.egi.cesga.es:8443/CREAM942629962
```

```
****** JobID=[https://test06.egi.cesga.es:8443/CREAM942629962]
      Status
               =[DONE-OK]
      ExitCode
                 = [0]
```
 $\{\}$ 

 $\{$ 

```
[root@se2 tmp]# cat std.err
mpi-start [INFO]:
mpi-start [INFO ]: UID = opssgm006
mpi-start [INFO ]: HOST = test15.egi.cesga.es
mpi-start [INFO ]: DATE = Thu Jan 10 18:17:55 CET 2013
mpi-start [INFO ]: VERSION = 1.1.0mpi-start [INFO]:
mpi-start [INFO ]: search for scheduler
mpi-start [INFO ]: activate support for pbs
mpi-start [INFO ]: Unable to detect number of cores per cpu, assuming 1
mpi-start [INFO]: Detected 0 CPU socket(s) and 1 core(s) per CPU
mpi-start [INFO ]: activate support for openmpi
mpi-start [INFO ]: call backend MPI implementation
mpi-start [INFO]: start program with mpirun
Process 0 on test15.egi.cesga.es: n=1Using 16384 intervals
Process 1 on test15.egi.cesga.es: n=1
```

```
[root@]se2 tmp]# cat std.out
Compiling cpi
Successfully compiled cpi
=[START]==
```

```
pi is approximately 3.1415926539002363, Error is 0.0000000003104432
wall clock time = 0.001998=[FINISHED]=======
```
### $\{$ {{{

```
[esfreire@test13 verification]$ cat job3.jdl
NodeNumber = 2;
SMPGranularity = 2;
WholeNodes
             = True:
Executable = "/usr/bin/mpi-start":
Arguments = "-v -pre hooks.sh cpi";
InputSandbox = {"cpi.c", "hooks.sh"};
            = "std.out":
StdOutput
           = "std.err":
StdError
OutputSandbox = {"std.out","std.err"};
OutputSandboxBaseDestUri = "gsiftp://se2.egi.cesga.es/tmp";
Requirements =Member("MPI-START", other.GlueHostApplicationSoftwareRunTimeEnvironment)
\&\&Member("OPENMPI", other.GlueHostApplicationSoftwareRunTimeEnvironment);
```
[esfreire@test13 verification]\$ glite-ce-job-submit-r test06.egi.cesga.es:8443/creampbs-GRID ops -D esfreire job3.jdl https://test06.egi.cesga.es:8443/CREAM342252956

 $\{\{\}$ 

```
\{[root@se2 tmp]# cat std.err
mpi-start [INFO]:
***********
                   mpi-start [INFO ]: UID = op<sub>1</sub> = op<sub>1</sub> = O<sub>1</sub>mpi-start [INFO ]: HOST = test15.egi.cesga.es
mpi-start [INFO ]: DATE = Tue Jan 17 18:27:14 \text{ CET } 2012mpi-start [INFO ]: VERSION = 1.1.0mpi-start [INFO]:
mpi-start [INFO ]: search for scheduler
mpi-start [INFO ]: activate support for pbs
mpi-start [INFO ]: Unable to detect number of cores per cpu, assuming 1
mpi-start [INFO ]: Detected 0 CPU socket(s) and 1 core(s) per CPU
mpi-start [INFO ]: activate support for openmpi
mpi-start [INFO ]: call backend MPI implementation
mpi-start [INFO]: start program with mpirun
Process 0 on test15.egi.cesga.es: n=1Using 16384 intervals
Process 1 on test15.egi.cesga.es: n=1[root@se2 tmp]# cat std.out
Compiling cpi
Successfully compiled cpi
=[START]=
```
pi is approximately 3.1415926539002363, Error is 0.0000000003104432 wall clock time  $= 0.001926$  $=$ [FINISHED]======

 $\{\}$ 

```
\{ \}[esfreire@test13 verification]$ cat job-oldsyntax.jdl
CPUNumber = 4;
Executable = "starter.sh";
Arguments = "cpi OPENMPI";InputSandbox = {"starter.sh", "cpi.c", "hooks.sh"};
StdOutput = "std.out":
StdError
          = "std.err":
OutputSandbox = {"std.out","std.err"};
OutputSandboxBaseDestUri = "gsiftp://se2.egee.cesga.es/tmp";
Environment = {"I2G MPI PRE RUN HOOK=hooks.sh"};
Requirements =Member("MPI-START", other.GlueHostApplicationSoftwareRunTimeEnvironment)
\&\&
```
Member("OPENMPI", other.GlueHostApplicationSoftwareRunTimeEnvironment);

 $\{\}$ 

```
\lceil \text{root}(a) \text{se2 tmp} \rceil# cat std.err
mpi-start [INFO]:
mpi-start [INFO ]: UID = op<sub>1</sub> = op<sub>1</sub> = O<sub>1</sub>mpi-start [INFO ]: HOST = test15.egi.cesga.es
mpi-start [INFO ]: DATE = Wed Jan 25 09:50:04 CET 2012
mpi-start [INFO ]: VERSION = 1.1.0mpi-start INFO 1:
          **********
mpi-start [INFO ]: search for scheduler
mpi-start [INFO ]: activate support for pbs
mpi-start [INFO]: Unable to detect number of cores per cpu, assuming 1
mpi-start [INFO ]: Detected 0 CPU socket(s) and 1 core(s) per CPU
mpi-start [INFO ]: activate support for openmpi
mpi-start [INFO ]: call backend MPI implementation
mpi-start [INFO]: start program with mpirun
Process 0 on test15.egi.cesga.es: n=1Using 16384 intervals
Process 2 on test14.egi.cesga.es: n=1Process 3 on test14.egi.cesga.es: n=1
Process 1 on test15.egi.cesga.es: n=1
```
 $[root@$ se2 tmp]# cat std.out Compiling cpi

Successfully compiled cpi  $=[\text{START}]$ ==

================

pi is approximately 3.1415926539002341, Error is 0.0000000003104410 wall clock time  $= 0.003777$ =[FINISHED]==================================================== =================

}}}

## N**ot applicable Quality Criteria**

### **Specific Functional Tests to be repeated in SR:**

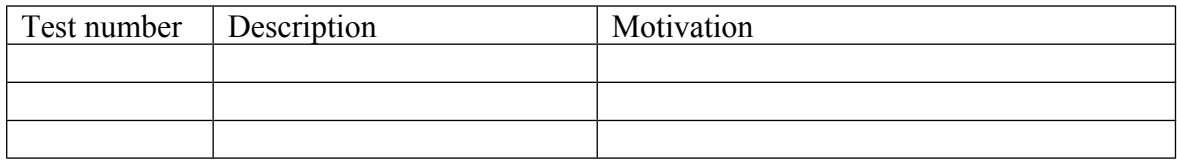

#### **Specific Non-functional tests (Scalability, etc…) to be repeated in SR:**

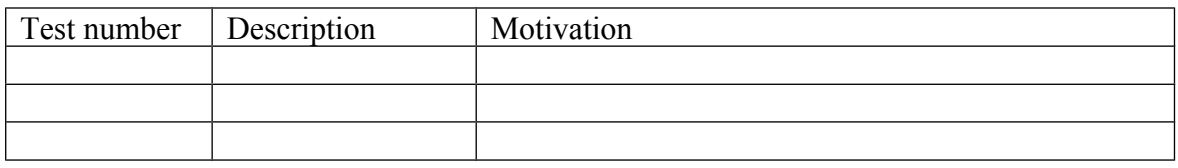

#### **Comments for UMD QC definition (TSA2.2):**

- Review criteria xxxx
- Add criteria xxxx

### **Comments for SR (TSA1.3):**

EMI-MPI was updated and installed from scratch using UMD-2 repository without any important issue in a creamCE and Worker Nodes with Torque + Maui.

### **Comments for DMSU (TSA2.5):**

**Comments for TP:**